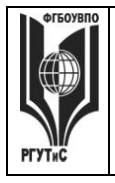

**СМК РГУТИС**

*Лист 1 из 58*

**\_\_\_\_\_\_\_\_**

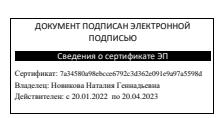

**УТВЕРЖДЕНО: Ученым советом Высшей школы дизайна Протокол № 3 от «22» октября 2021 г.**

# **РАБОЧАЯ ПРОГРАММА**

# **ДИСЦИПЛИНЫ**

**Б1.О.19 «Компьютерные технологии в дизайне костюма»**

**основной профессиональной образовательной программы высшего образования –**

# **программы бакалавриата**

**по направлению подготовки: 54.03.01 Дизайн**

**направленность (профиль): Дизайн костюма**

**Квалификация: бакалавр**

**год начала подготовки: 2022**

#### **Разработчик (и):**

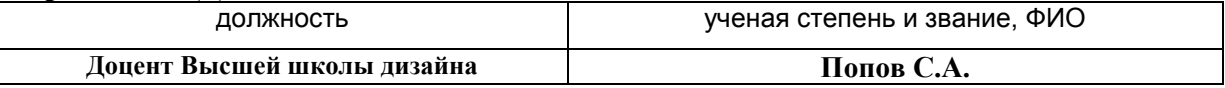

#### **Рабочая программа согласована и одобрена директором ОПОП:**

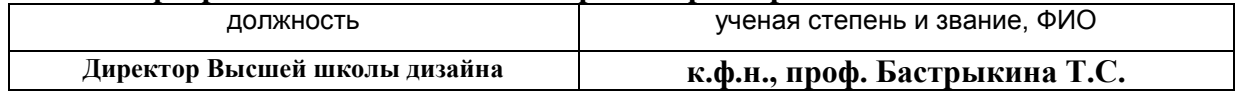

**\_\_\_\_\_\_\_\_**

*Лист 2 из 58*

#### **1. Аннотация рабочей программы дисциплины (модуля)**

Дисциплина «Компьютерные технологии в дизайне костюма» является частью первого блока программы бакалавриата 54.03.01 Дизайн профиль Дизайн костюма и относится к обязательной части программы.

Изучение данной дисциплины базируется на теоретических и практических знаниях, умениях и навыках, полученных студентами в процессе освоения дисциплин «Проектирование в дизайне костюма», «Информационные технологии в дизайне», «Основы профессионального мастерства в дизайне костюма».

Дисциплина направлена на формирование следующих компетенций выпускника:

ОПК-6 - Способен понимать принципы работы современных информационных технологий и использовать их для решения задач профессиональной деятельности в части:

ОПК-6.1 – Использует современные информационные технологии для решения задач профессиональной деятельности.

Содержание дисциплины охватывает круг вопросов, связанные с освоением студентами современных компьютерных технологий; возможностями и применения компьютерных технологий в дизайне костюма; освоении программных средств современных графических пакетов.

Цель курса – получение студентами теоретических знаний и практических навыков по использованию программ компьютерной графики для создания графических изображений различного типа.

Задачи курса – изучение основных современных программ компьютерной графики для создания, редактирования и воспроизведения графических изображений различных видов; выработка умения самостоятельного решения различных дизайнерских задач с использованием возможностей компьютерных технологий; изучение прикладных вопросов компьютерных технологий, возможностей их использования в процессе дизайнерской деятельности.

Общая трудоемкость освоения дисциплины составляет 8 зачетных единиц, 288 часов, из них 144 часа контактной работы с преподавателем и 144 часа, отведенных на самостоятельную работу обучающегося. Преподавание дисциплины ведется на 2 и 3 курсах, 3-6 семестрах, предусматривает проведение учебных занятий следующих видов: занятия семинарского типа в форме практических занятий в виде выполнения практических заданий, выполнении проекта, самостоятельная работа студента, групповые и индивидуальные консультации.

Программой предусмотрены следующие виды контроля: текущий контроль успеваемости в форме тестирования и выполнения контрольных заданий, промежуточный контроль в форме зачета с оценкой в 3,4,5,6 семестрах.

Основные положения дисциплины могут быть использованы в дальнейшем при изучении следующих дисциплин:

- Проектирование в дизайне костюма;
- Основы профессионального мастерства в дизайне костюма;
- Основы организации проектной деятельности;
- Основы дизайна в туриндустрии;
- Основы дизайна в выставочно-ярмарочной деятельности;

- При выполнении выпускной квалификационной работы, прохождении производственной практики, производственной (преддипломной) практики.

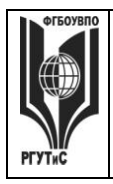

**\_\_\_\_\_\_\_\_**

*Лист 3 из 58*

# **2. Перечень планируемых результатов обучения по дисциплине (модулю), соотнесенные с планируемыми результатами освоения образовательной программы**

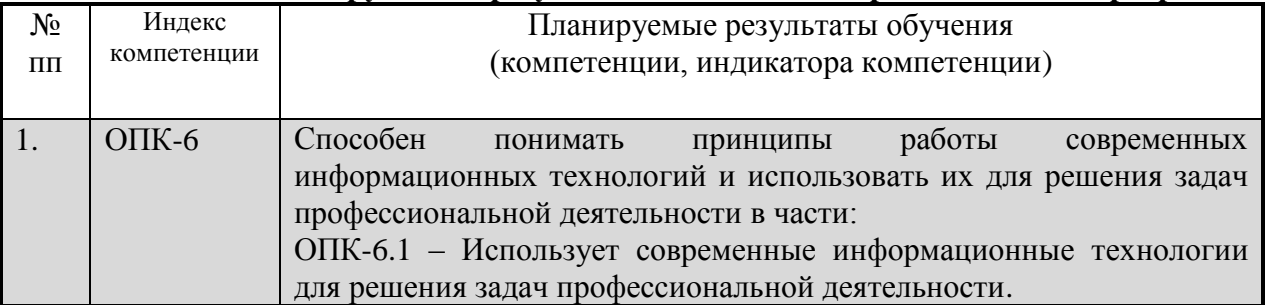

# **3. Место дисциплины (модуля) в структуре ОПОП:**

Дисциплина «Компьютерные технологии в дизайне костюма» является частью первого блока программы бакалавриата 54.03.01 Дизайн профиль Дизайн костюма и относится к обязательной части программы.

Изучение данной дисциплины базируется на теоретических и практических знаниях, умениях и навыках, полученных студентами в процессе освоения дисциплин «Проектирование в дизайне костюма», «Информационные технологии в дизайне», «Основы профессионального мастерства в дизайне костюма».

Формирование компетенции ОПК-6 начинается при изучении дисциплины Информационные технологии в дизайне, продолжается при изучении дисциплины Компьютерные технологии в дизайне костюма, производственной и преддипломной практик, заканчивается при подготовке и защите выпускной квалификационной работы.

**Цель курса** – получение студентами теоретических знаний и практических навыков по использованию программ компьютерной графики для создания графических изображений различного типа.

**Задачи курса** – изучение основных современных программ компьютерной графики для создания, редактирования и воспроизведения графических изображений различных видов; выработка умения самостоятельного решения различных дизайнерских задач с использованием возможностей компьютерных технологий; изучение прикладных вопросов компьютерных технологий, возможностей их использования в процессе дизайнерской деятельности.

Основные положения дисциплины могут быть использованы в дальнейшем при изучении следующих дисциплин:

- Проектирование в дизайне костюма;

- Основы профессионального мастерства в дизайне костюма;

- Основы организации проектной деятельности;

- Основы дизайна в туриндустрии;

- Основы дизайна в выставочно-ярмарочной деятельности;

- При выполнении выпускной квалификационной работы, прохождении производственной практики, производственной (преддипломной) практики.

**4. Объем дисциплины (модуля) в зачетных единицах с указанием количества**  академических часов, выделенных на контактную работу обучающихся **преподавателем (по видам учебных занятий) и на самостоятельную работу обучающихся**

Общая трудоемкость дисциплины составляет 8 зачетных единиц 288 акад. часа.

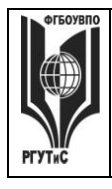

**СМК РГУТИС**

*Лист 4 из 58*

**\_\_\_\_\_\_\_\_**

# *(1 зачетная единица соответствует 36 академическим часам)* **Очная форма обучения**

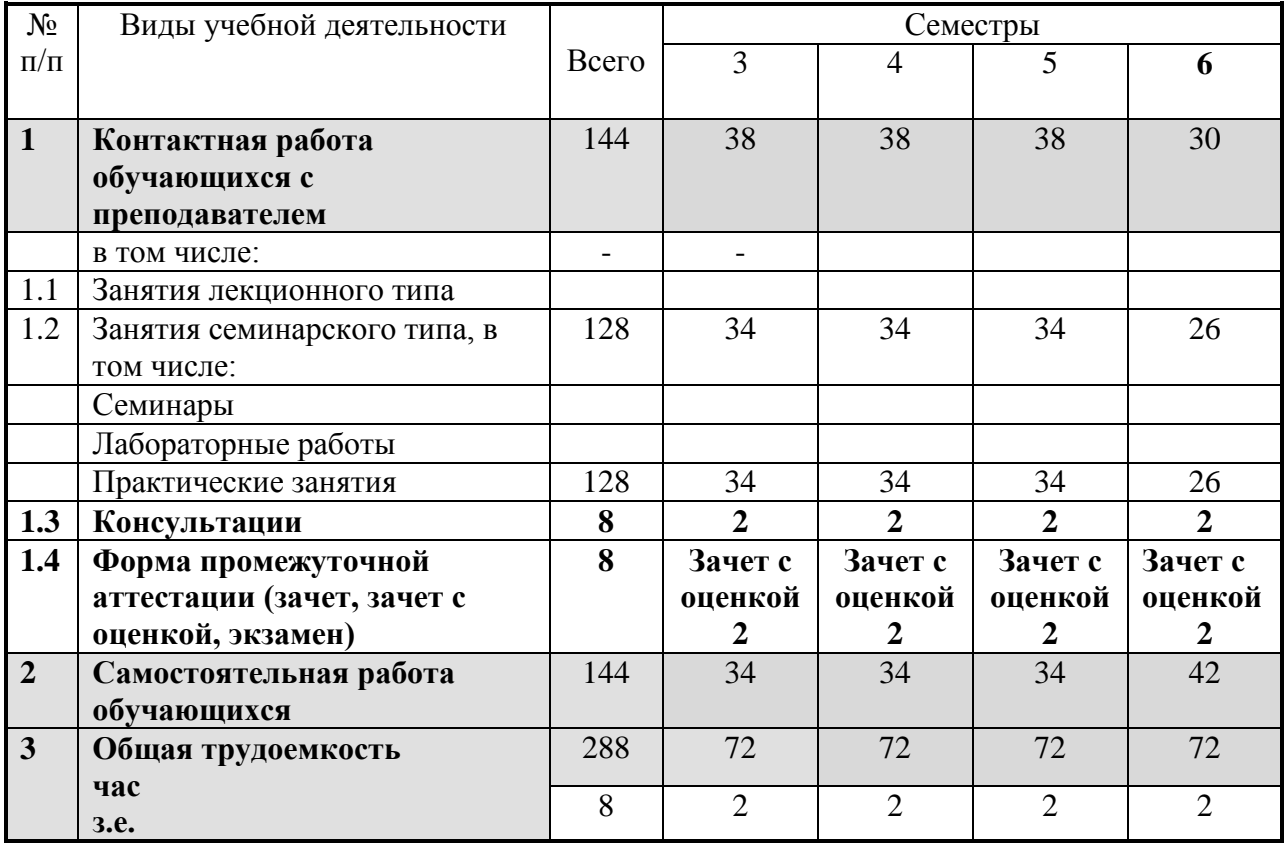

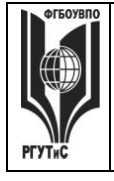

**СМК РГУТИС \_\_\_\_\_\_\_\_** *Лист 5 из 58*

# **5. Содержание дисциплины (модуля), структурированное по темам (разделам) с указанием отведенного на них количества академических часов и видов учебных занятий**

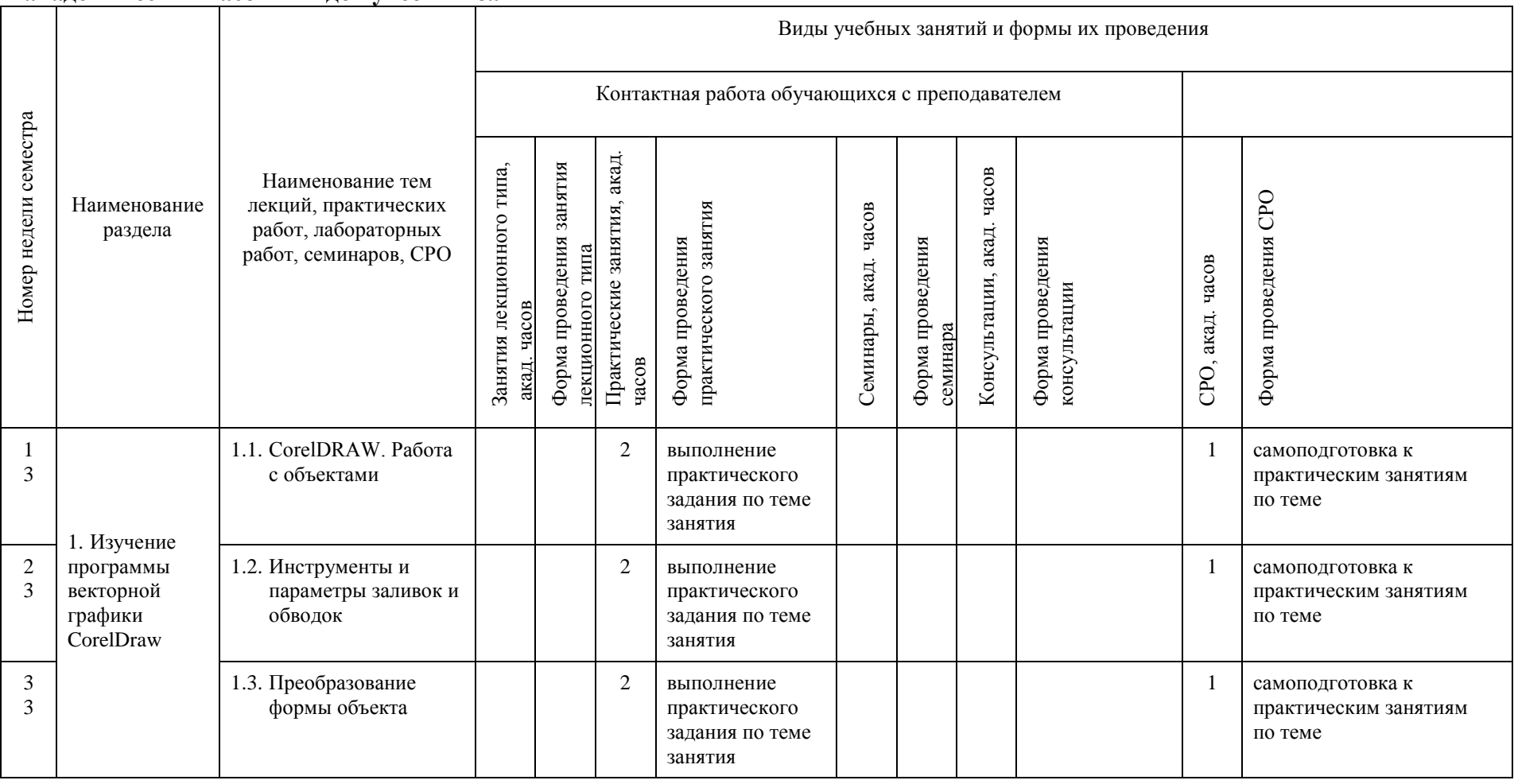

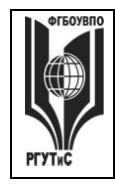

**СМК РГУТИС \_\_\_\_\_\_\_\_**

*Лист 6 из 58*

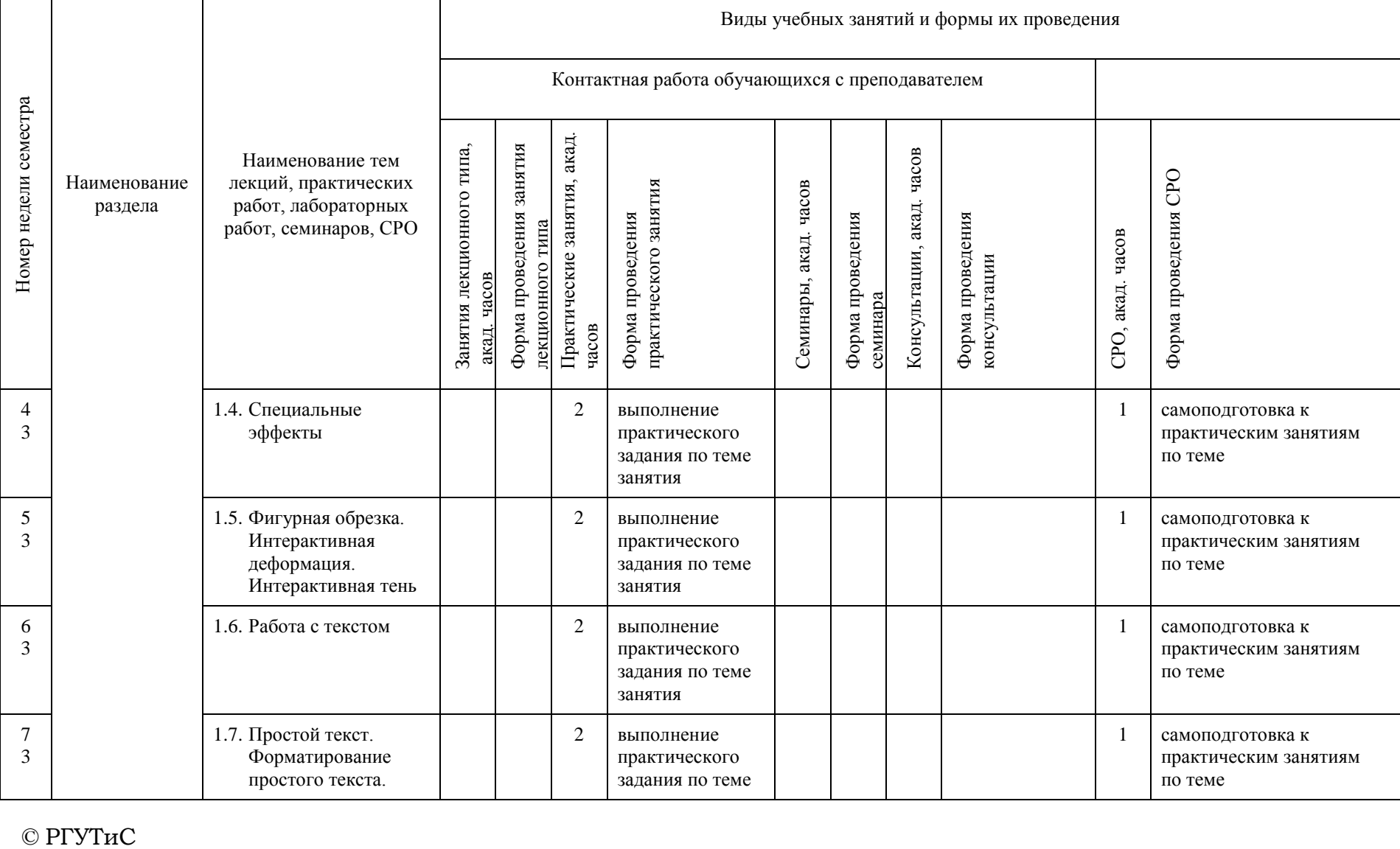

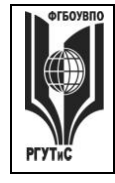

**СМК РГУТИС \_\_\_\_\_\_\_\_**

*Лист 7 из 58*

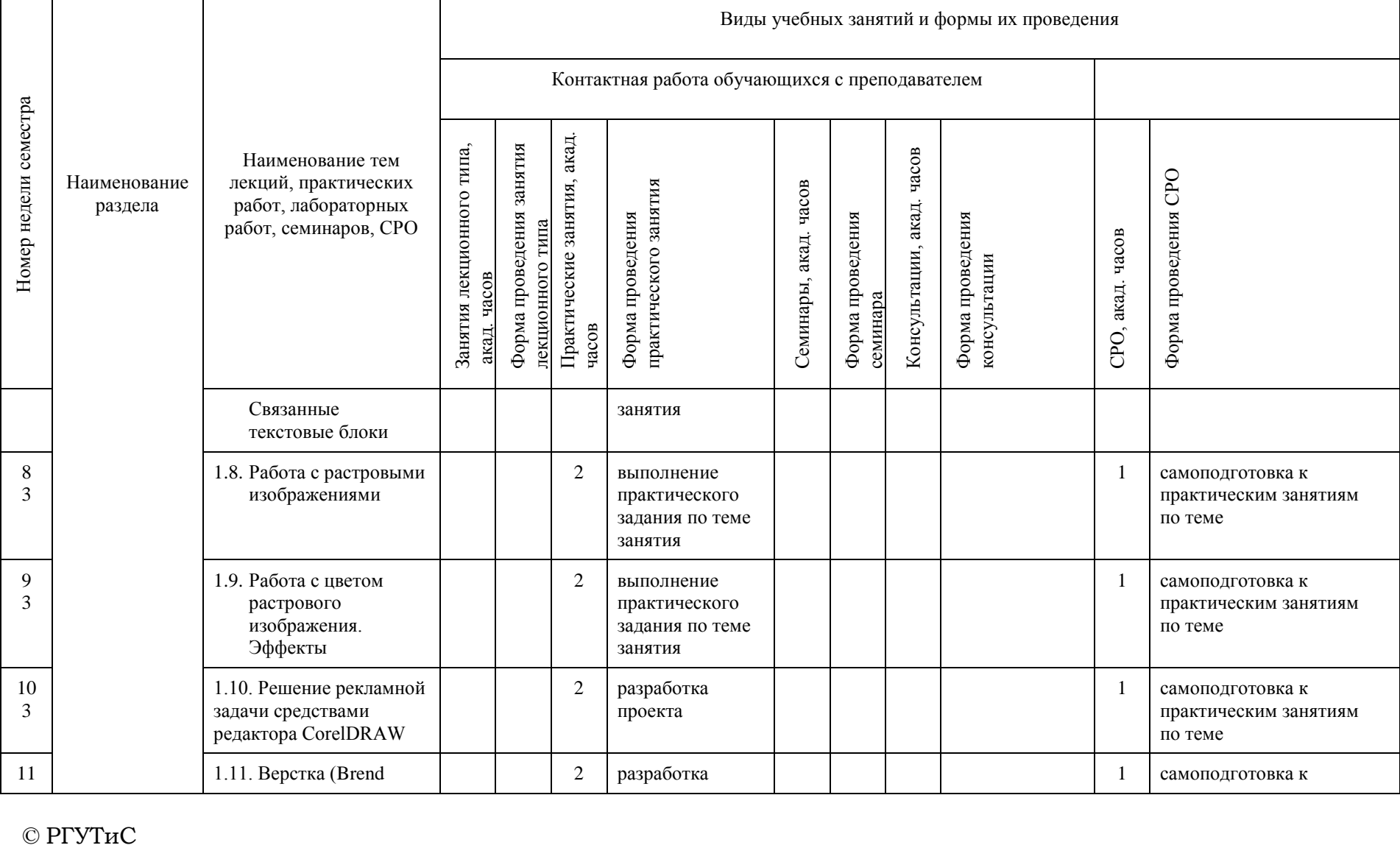

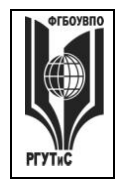

**СМК РГУТИС \_\_\_\_\_\_\_\_**

*Лист 8 из 58*

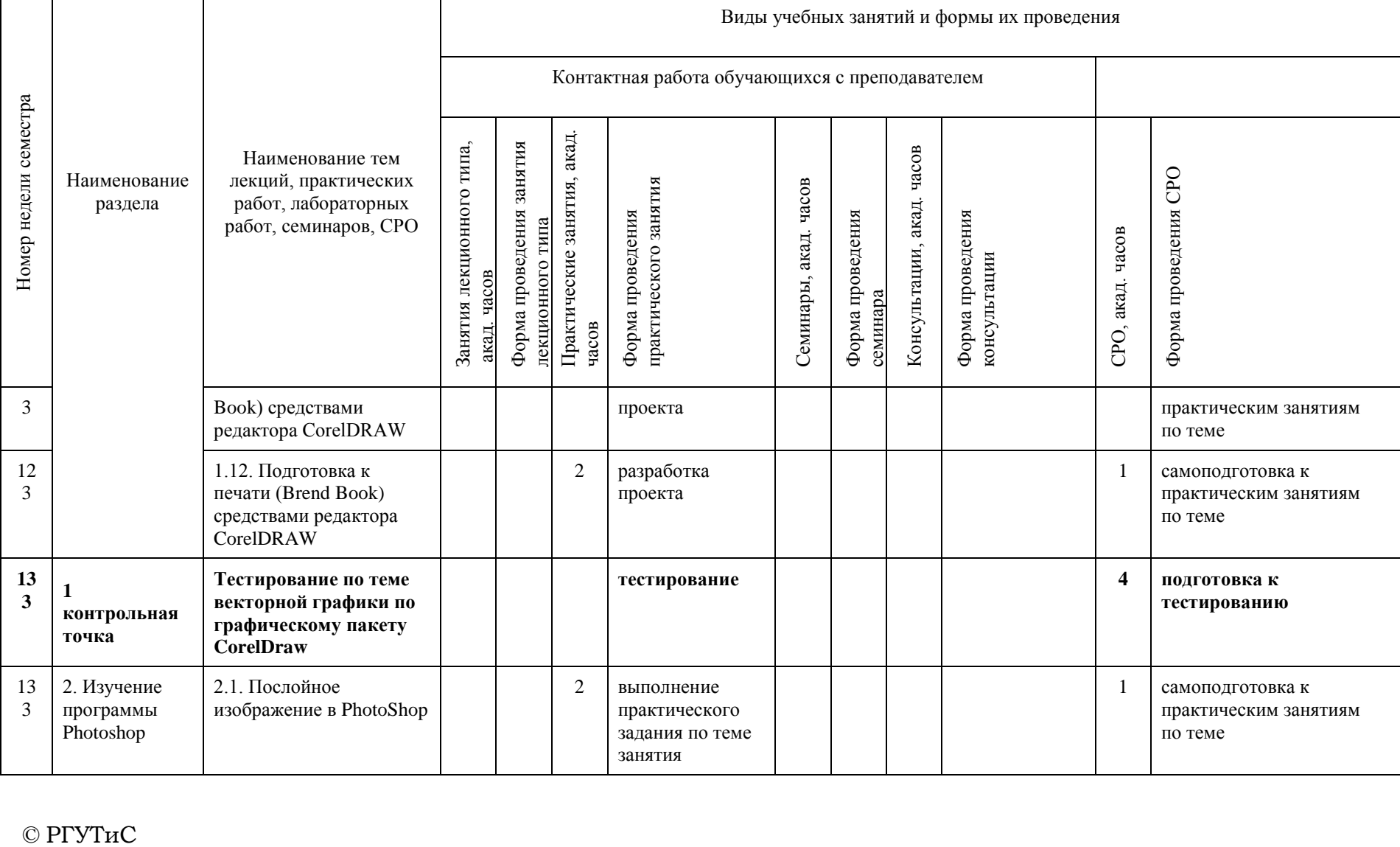

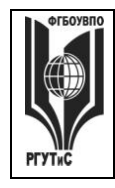

**СМК РГУТИС \_\_\_\_\_\_\_\_**

*Лист 9 из 58*

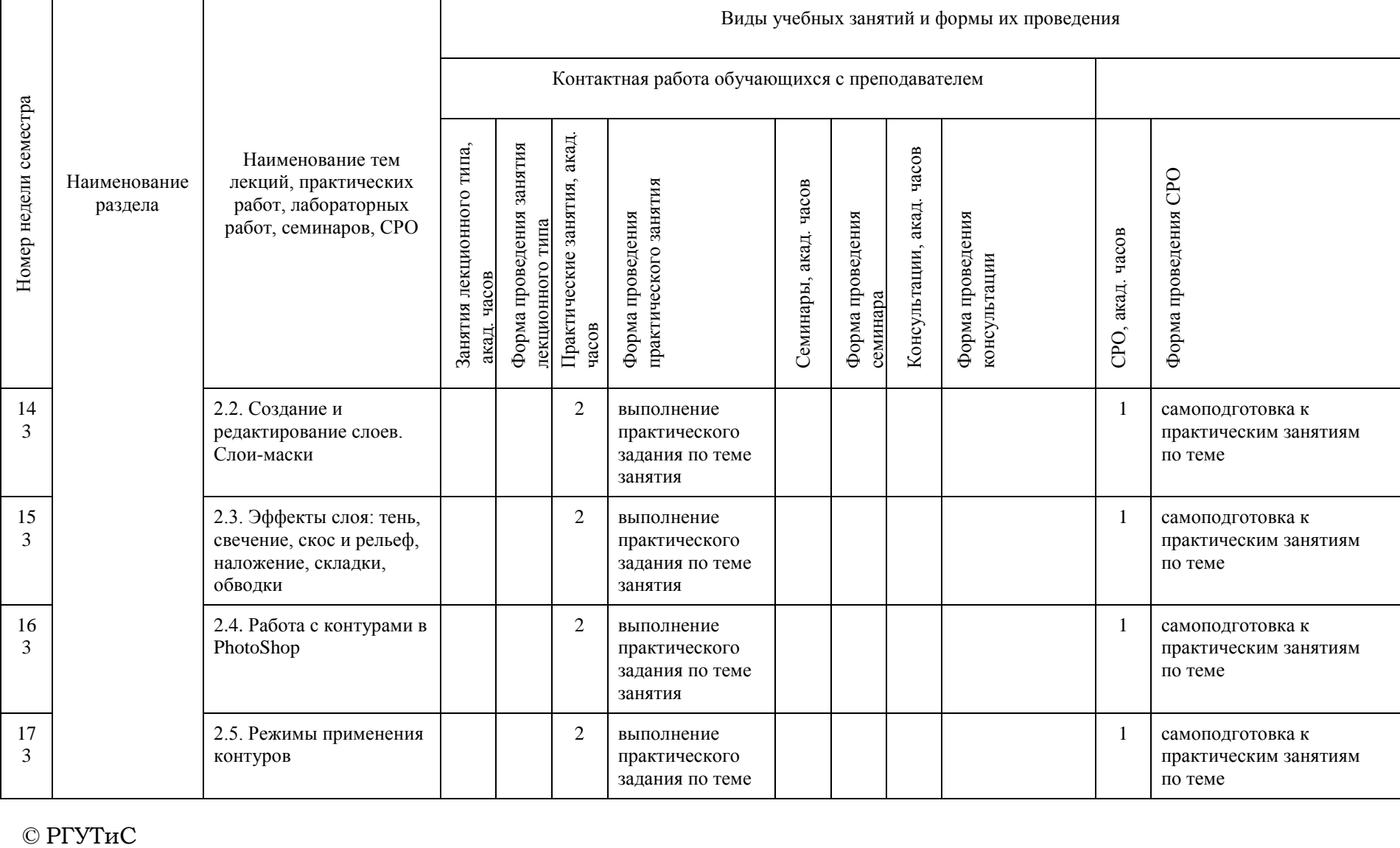

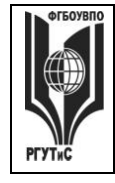

**СМК РГУТИС \_\_\_\_\_\_\_\_**

*Лист 10 из 58*

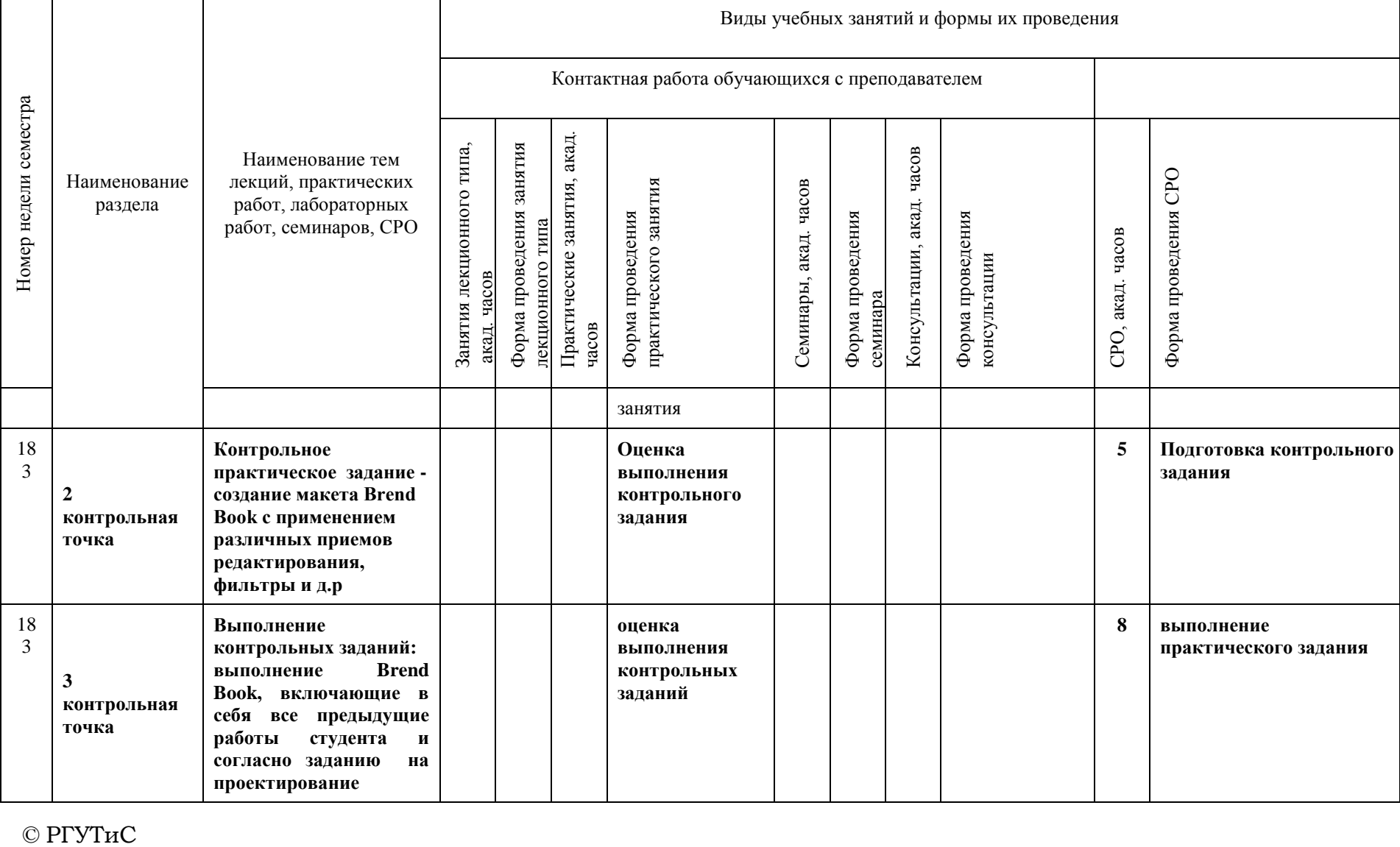

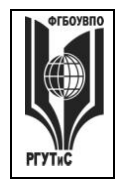

**СМК РГУТИС \_\_\_\_\_\_\_\_**

*Лист 11 из 58*

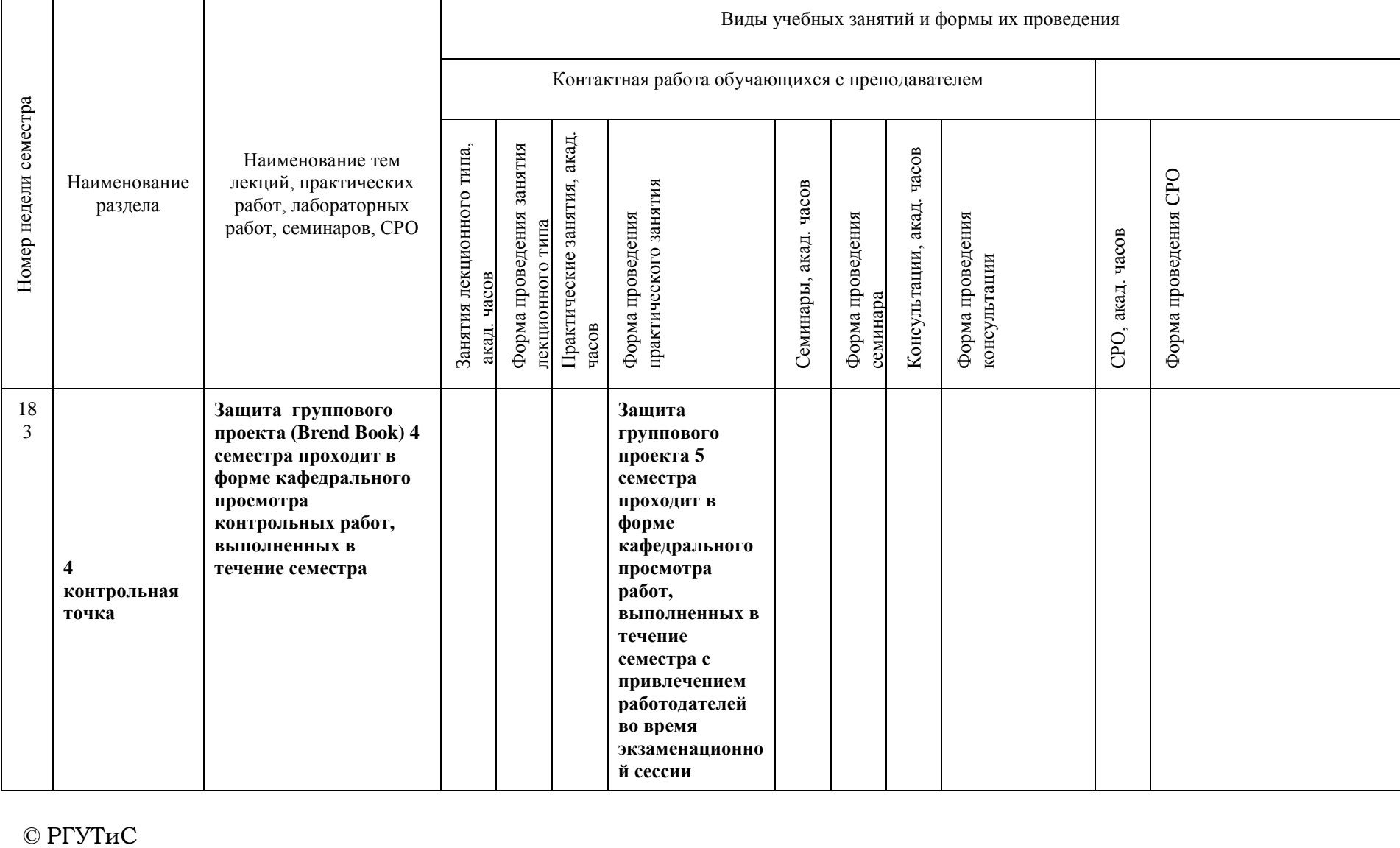

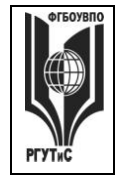

**СМК РГУТИС \_\_\_\_\_\_\_\_**

*Лист 12 из 58*

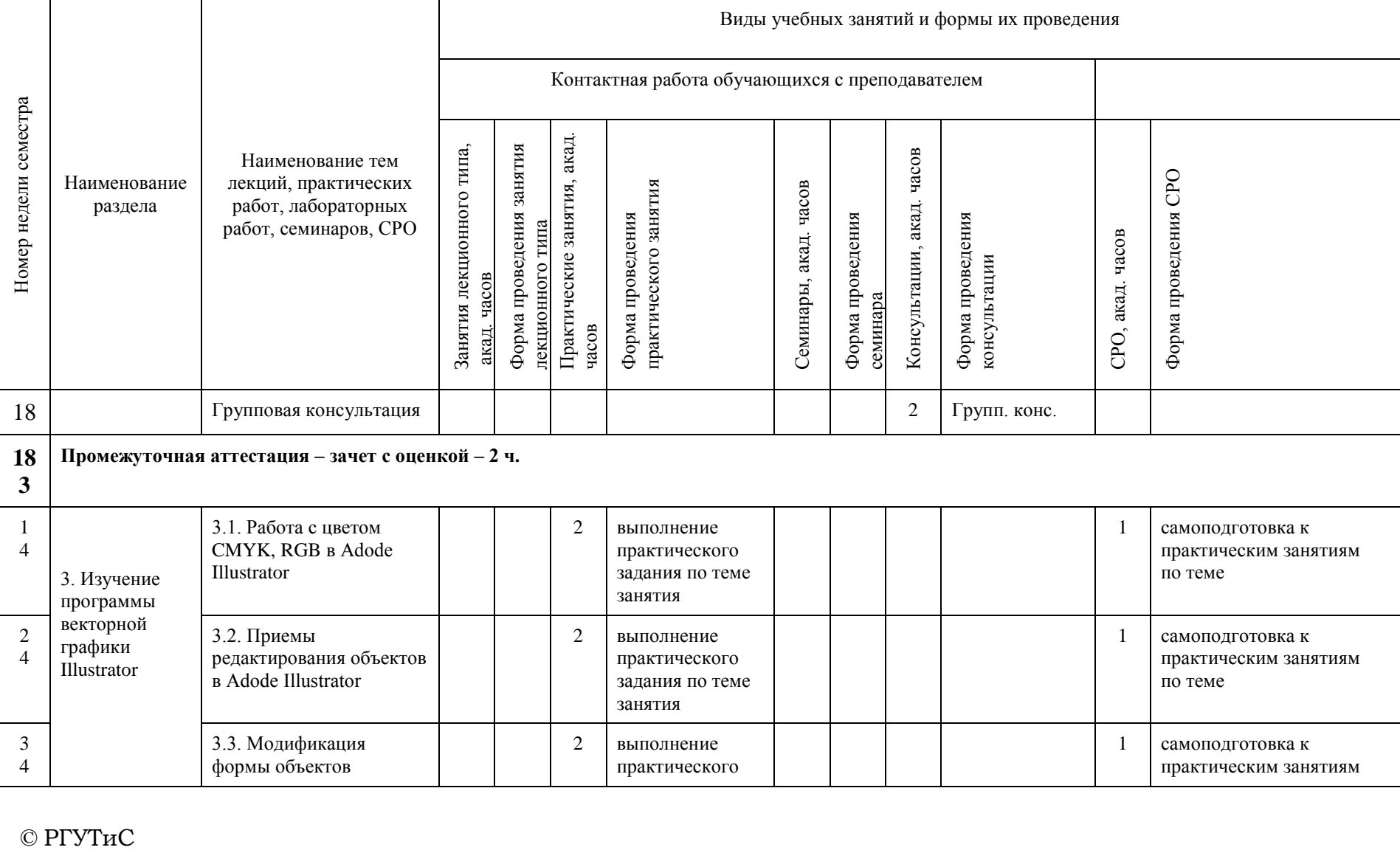

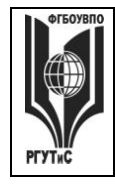

**СМК РГУТИС \_\_\_\_\_\_\_\_**

*Лист 13 из 58*

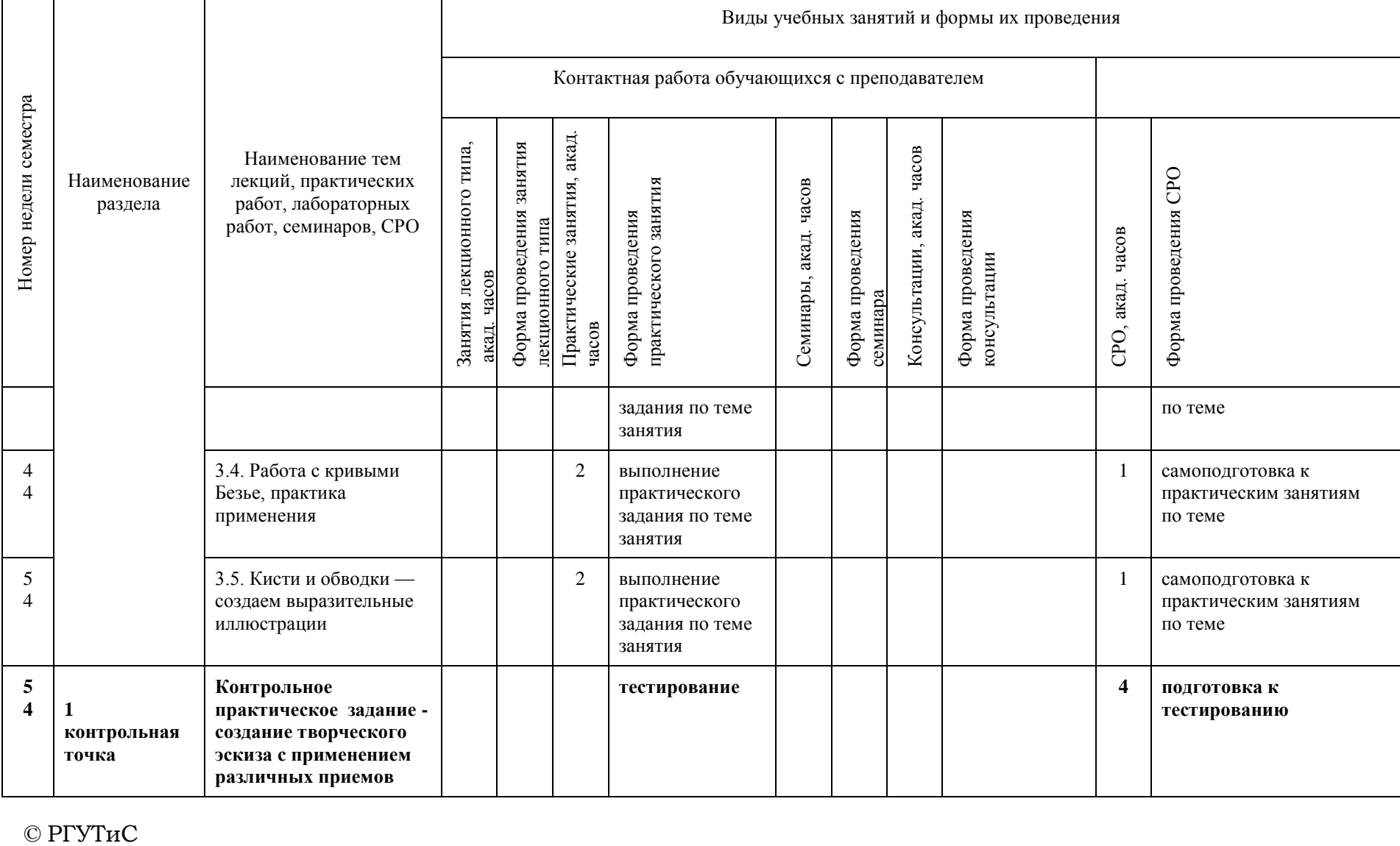

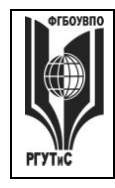

**СМК РГУТИС \_\_\_\_\_\_\_\_**

*Лист 14 из 58*

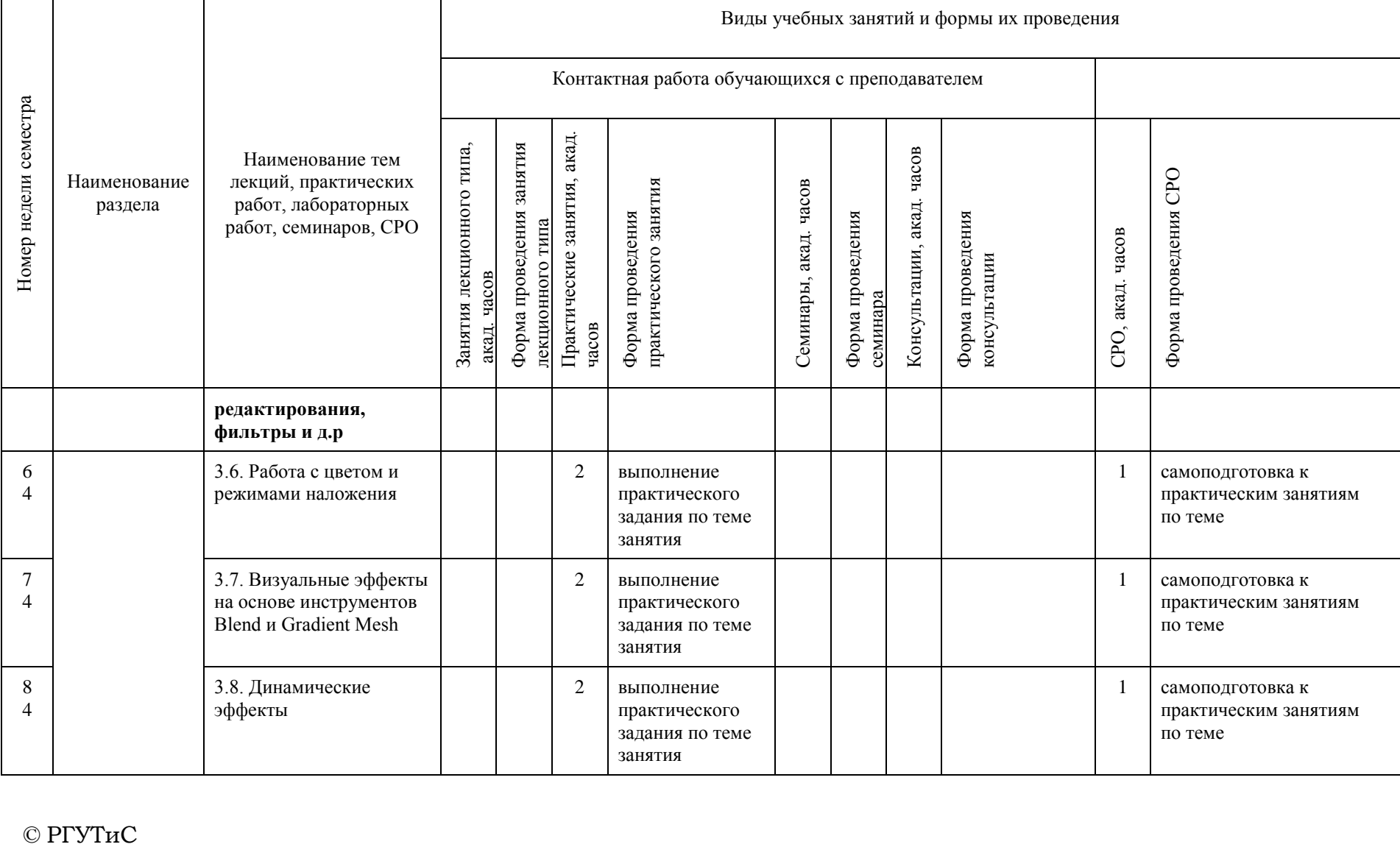

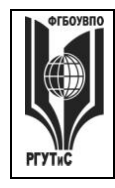

**СМК РГУТИС \_\_\_\_\_\_\_\_**

*Лист 15 из 58*

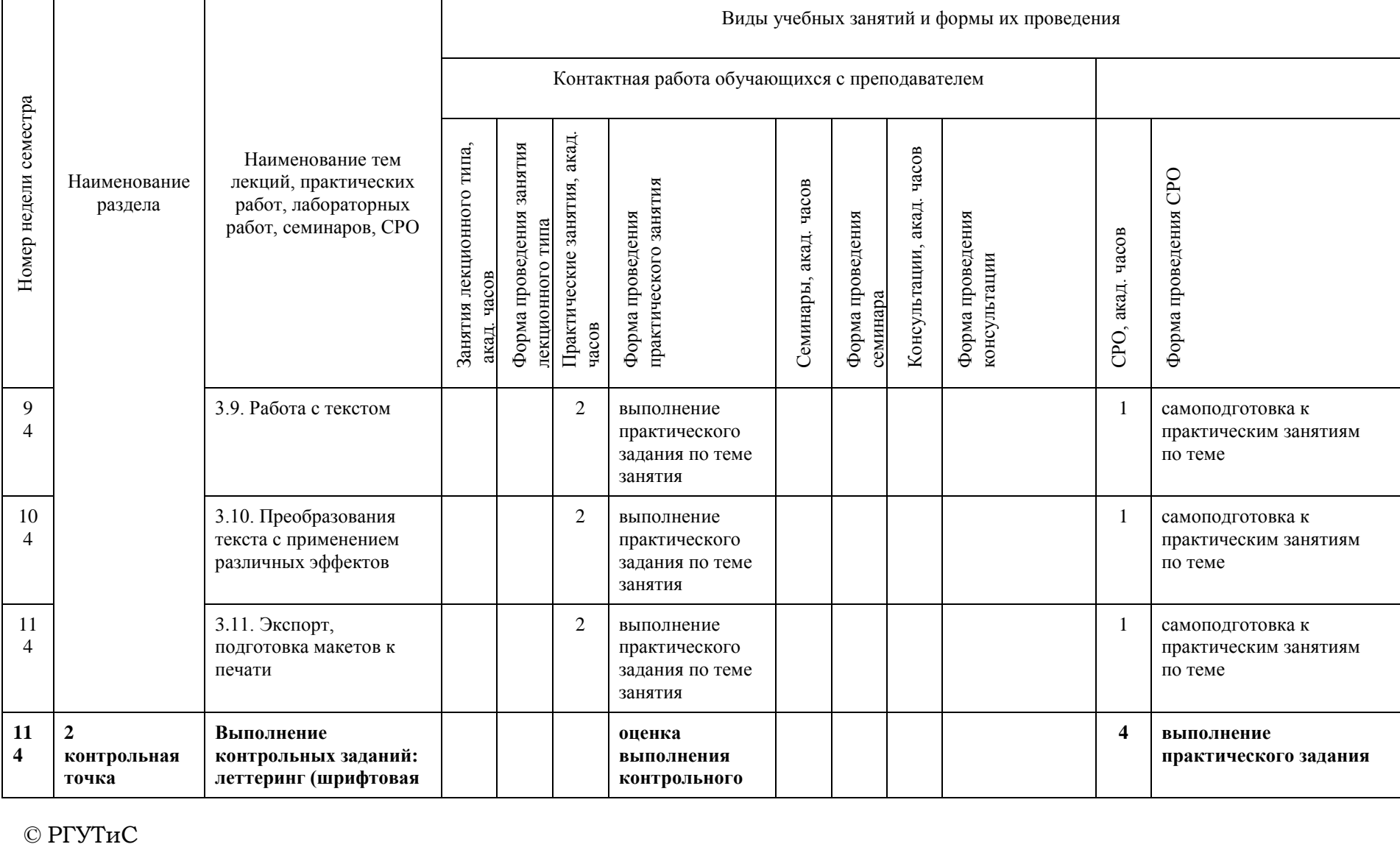

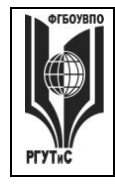

**СМК РГУТИС \_\_\_\_\_\_\_\_**

*Лист 16 из 58*

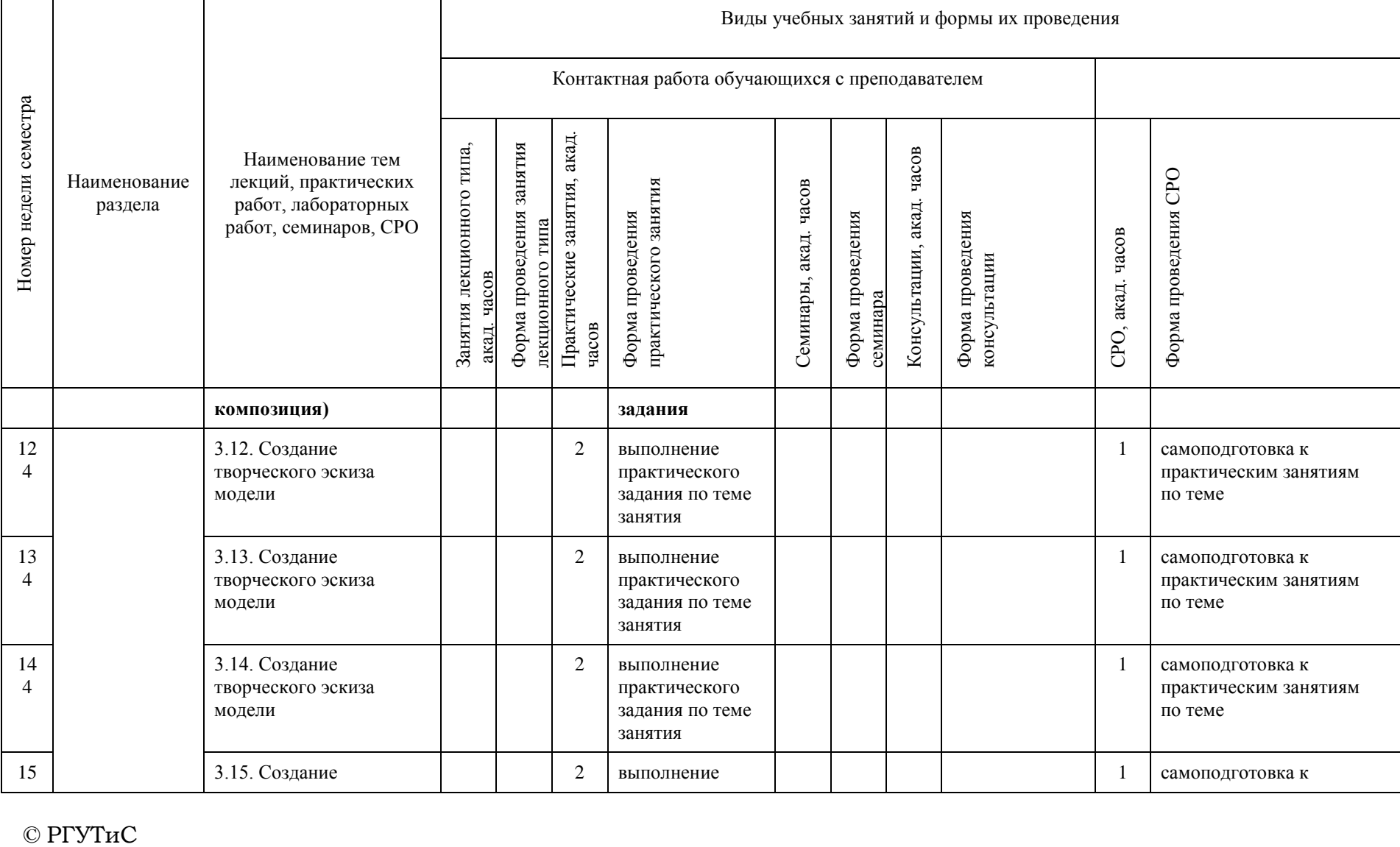

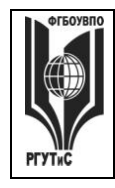

**СМК РГУТИС \_\_\_\_\_\_\_\_**

*Лист 17 из 58*

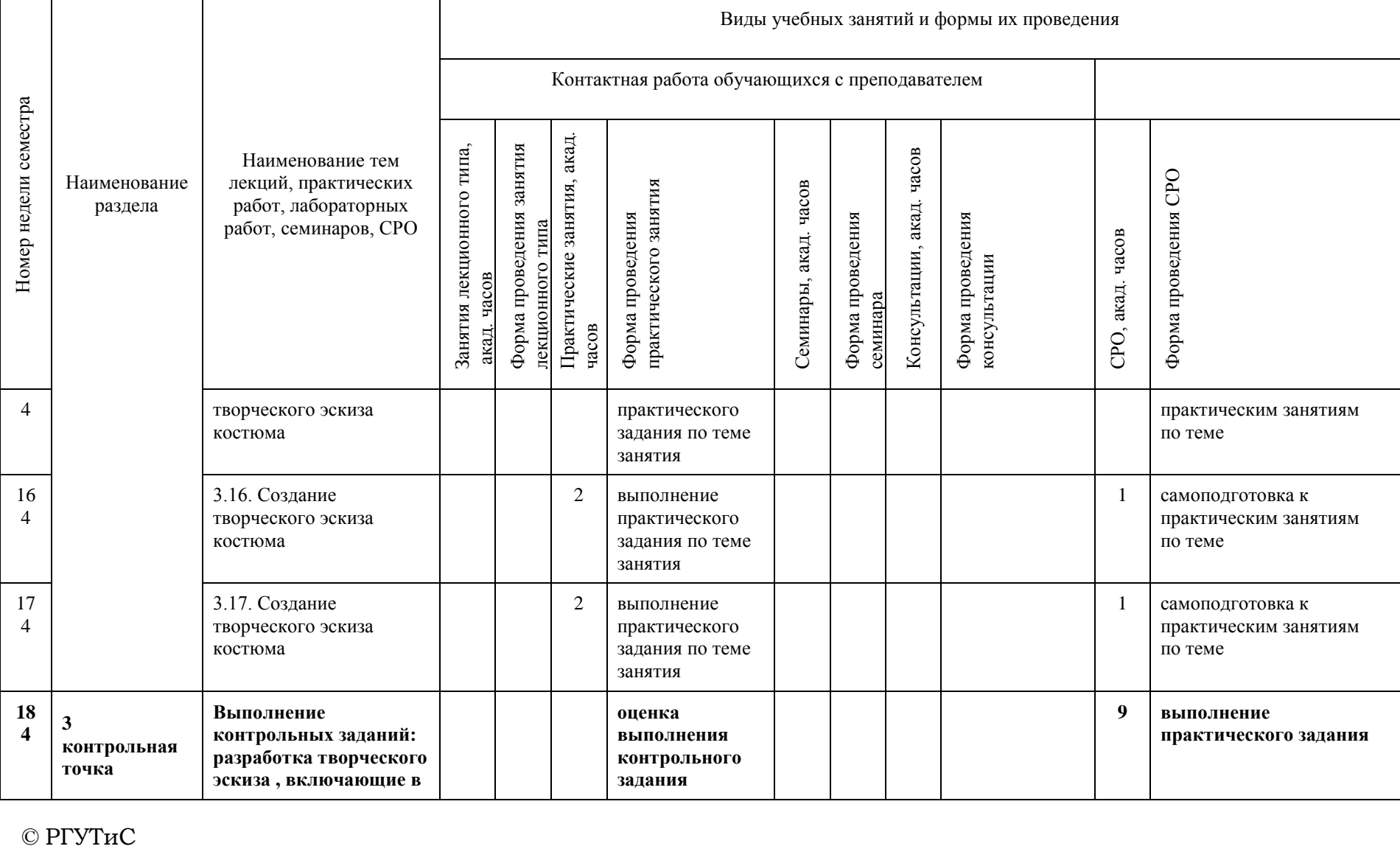

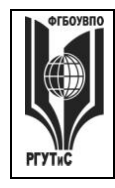

**СМК РГУТИС \_\_\_\_\_\_\_\_**

*Лист 18 из 58*

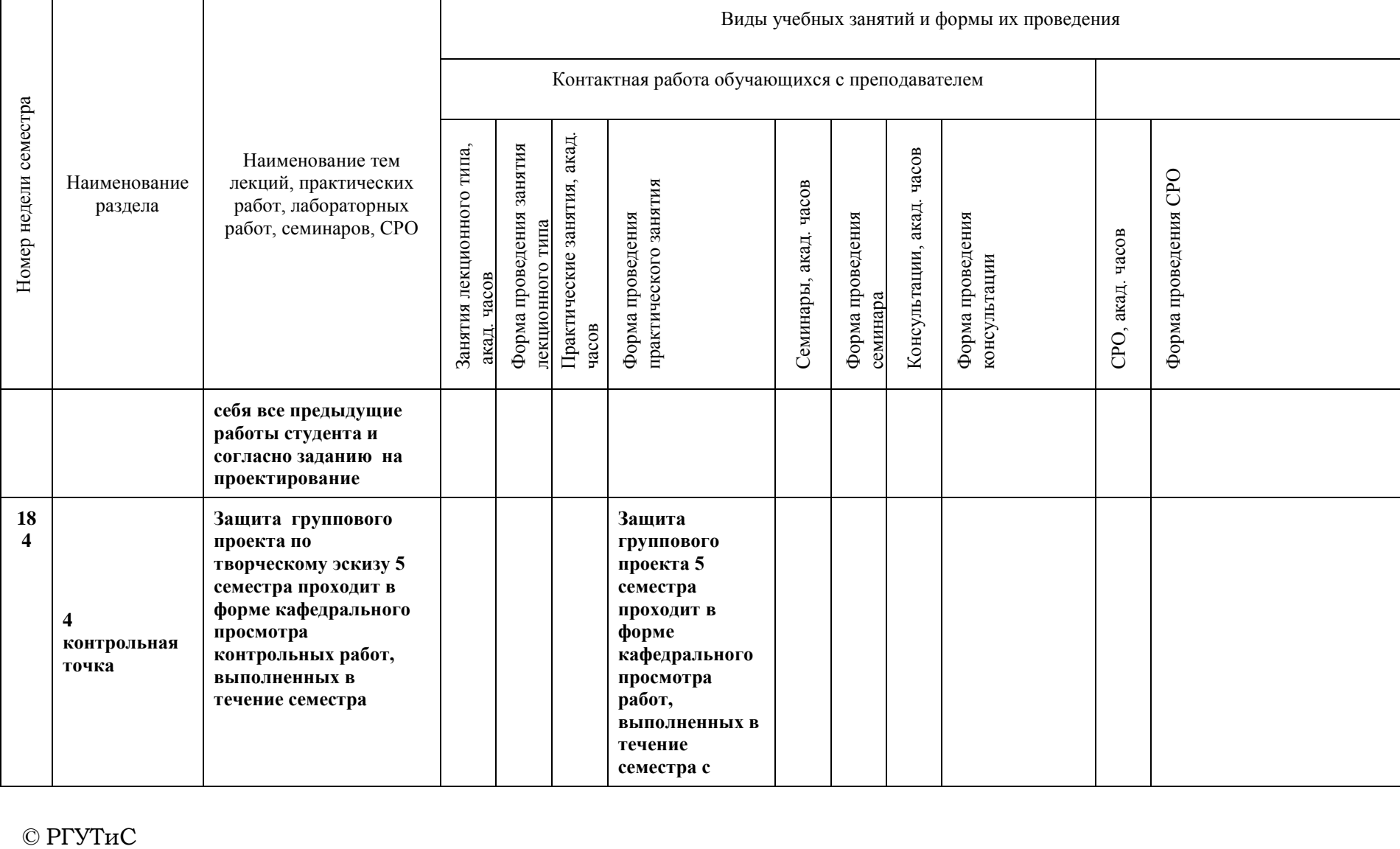

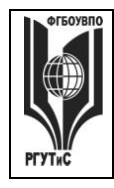

**СМК РГУТИС \_\_\_\_\_\_\_\_**

*Лист 19 из 58*

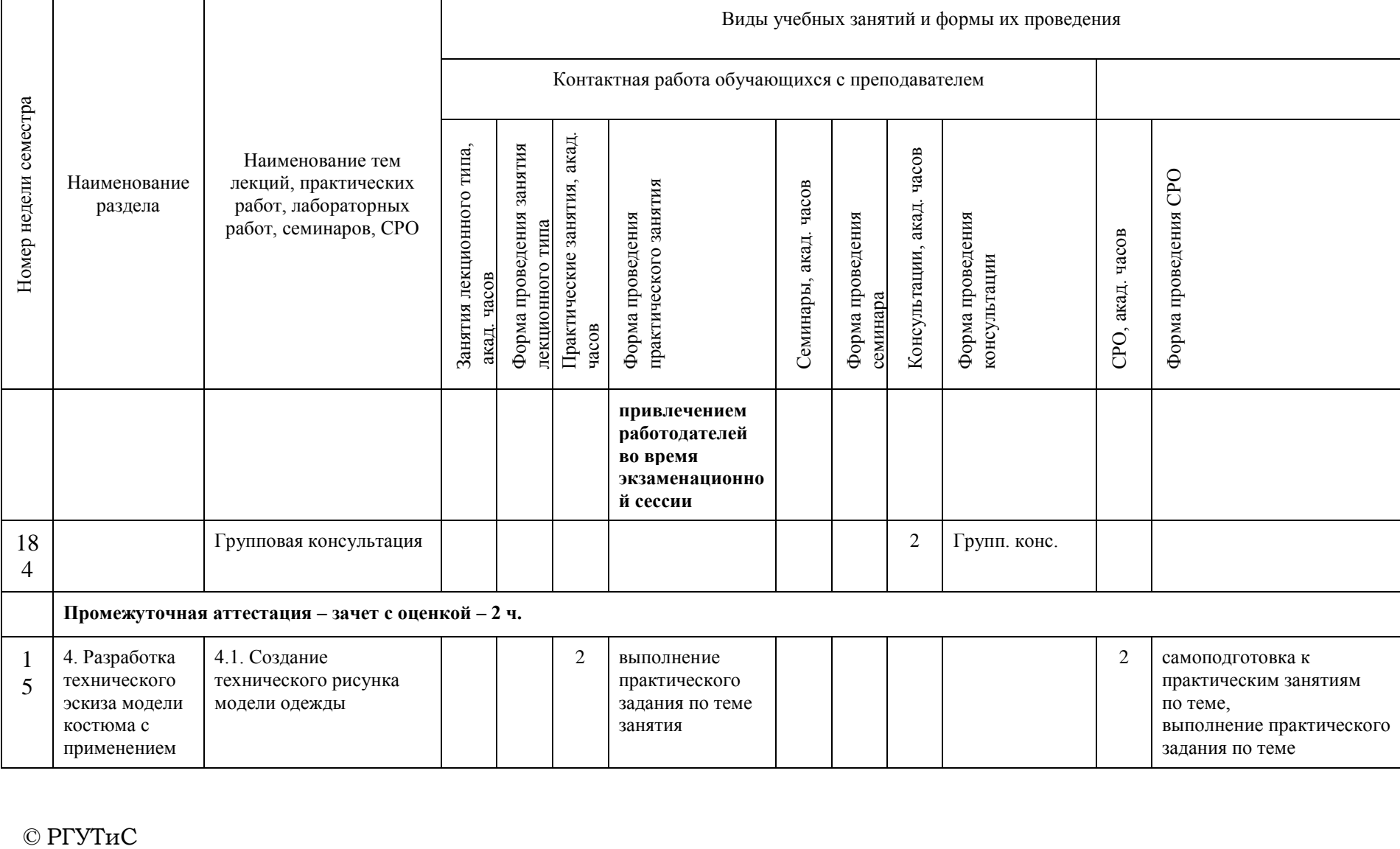

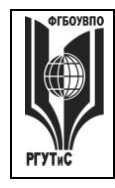

**СМК РГУТИС \_\_\_\_\_\_\_\_**

*Лист 20 из 58*

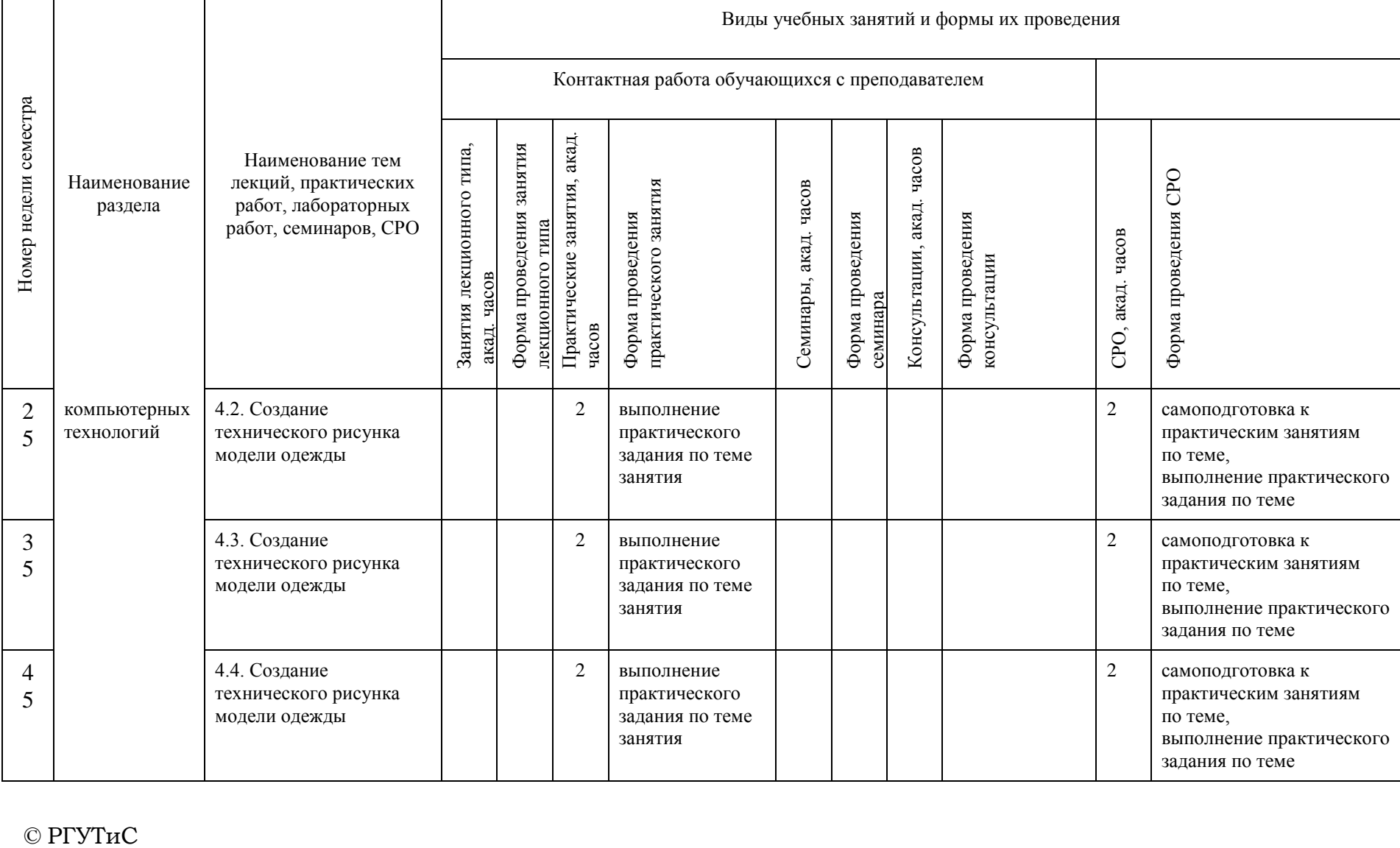

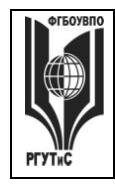

**СМК РГУТИС \_\_\_\_\_\_\_\_**

*Лист 21 из 58*

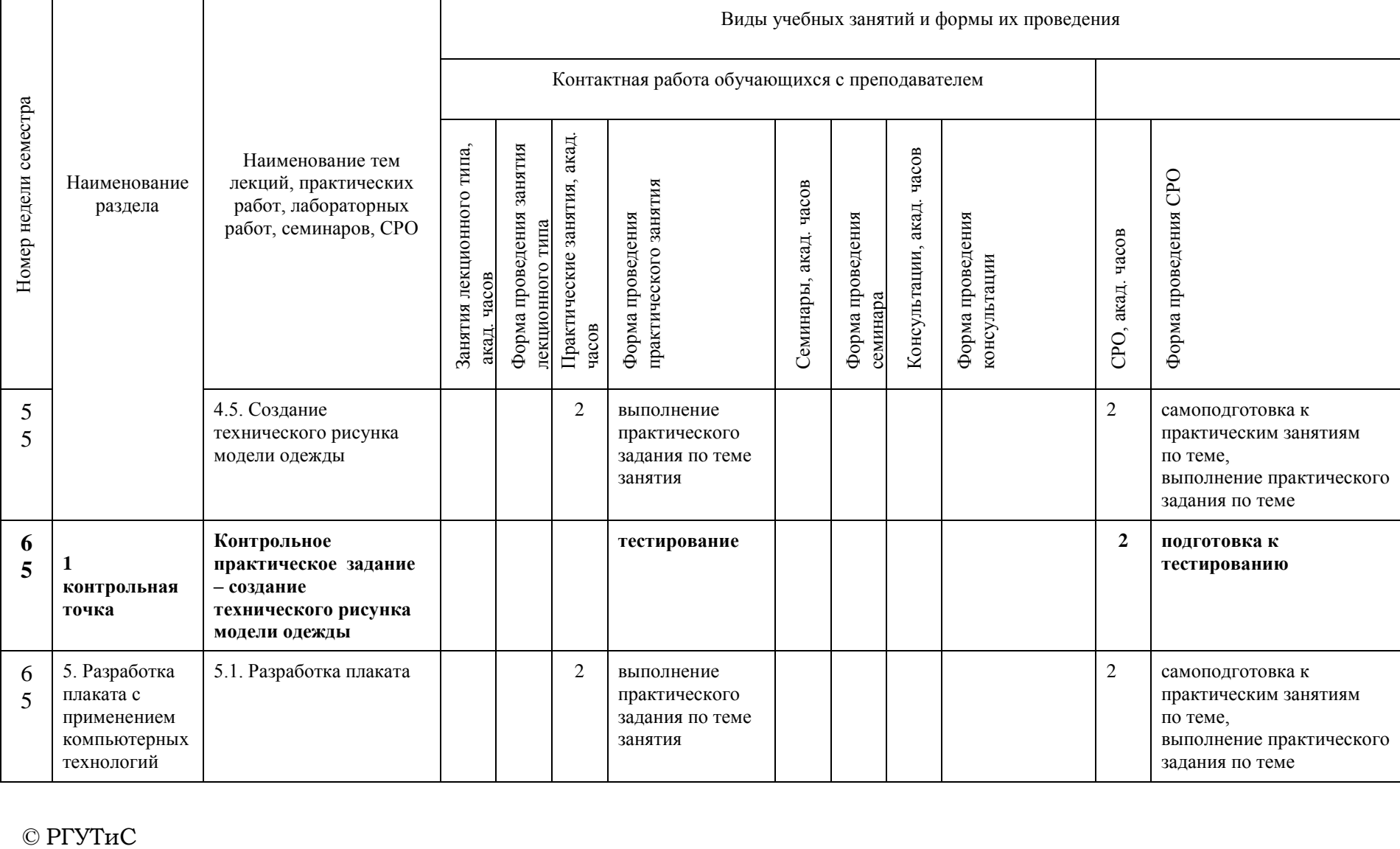

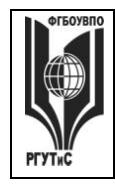

**СМК РГУТИС \_\_\_\_\_\_\_\_**

*Лист 22 из 58*

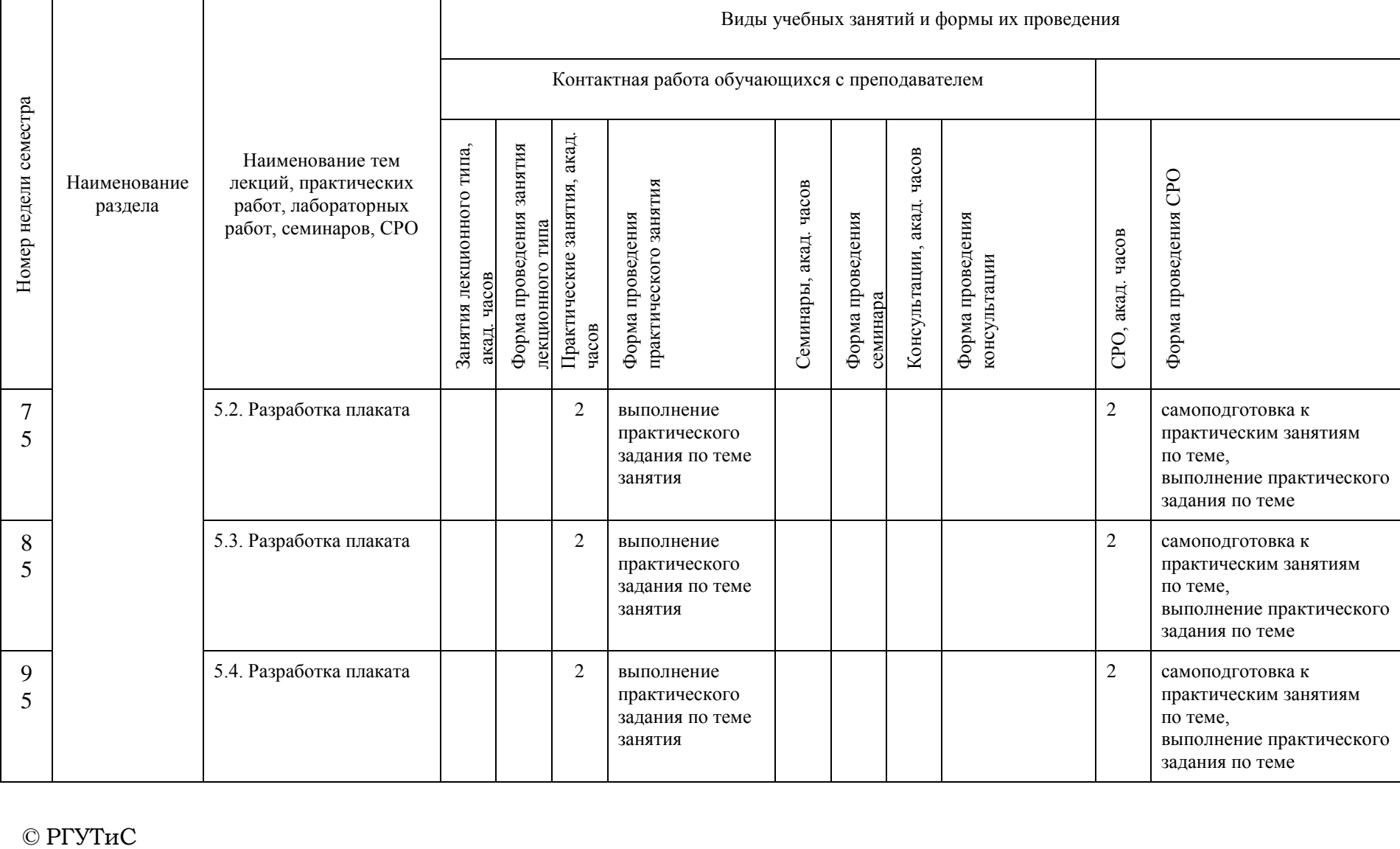

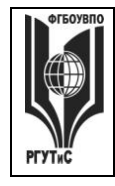

**СМК РГУТИС \_\_\_\_\_\_\_\_**

*Лист 23 из 58*

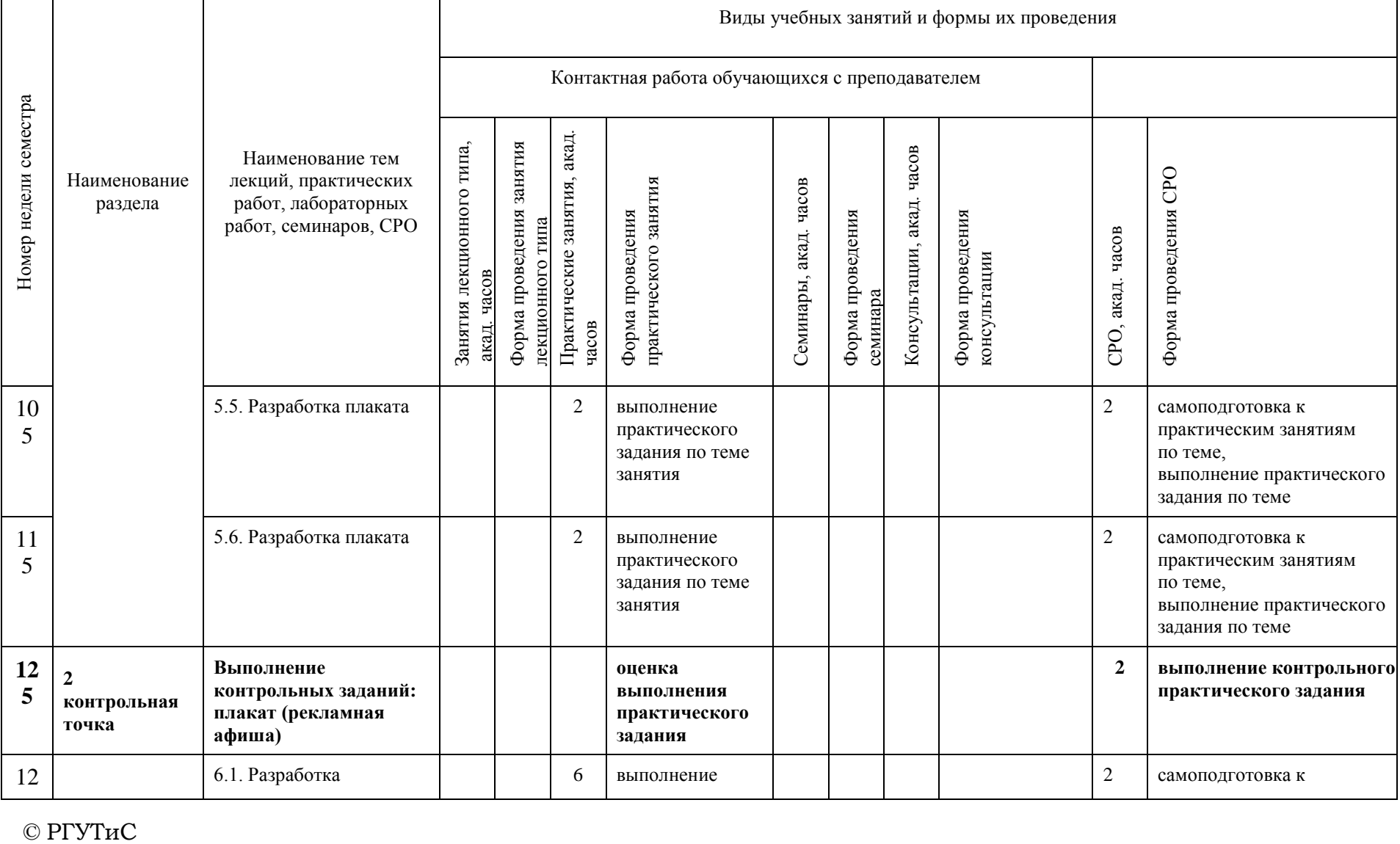

 $\odot$  РГУТиС

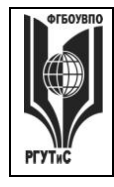

**СМК РГУТИС \_\_\_\_\_\_\_\_**

*Лист 24 из 58*

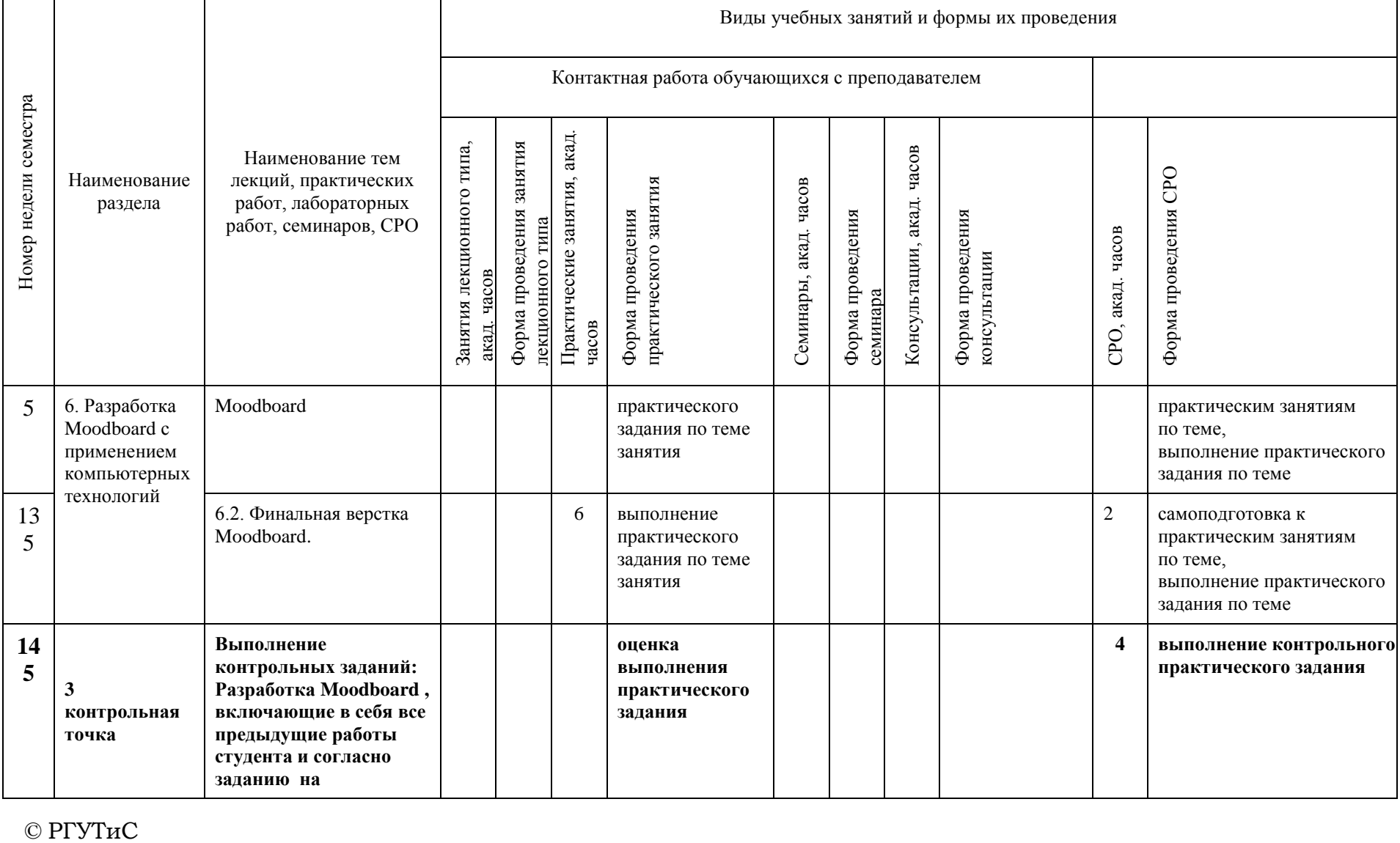

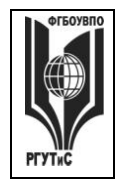

**СМК РГУТИС \_\_\_\_\_\_\_\_**

*Лист 25 из 58*

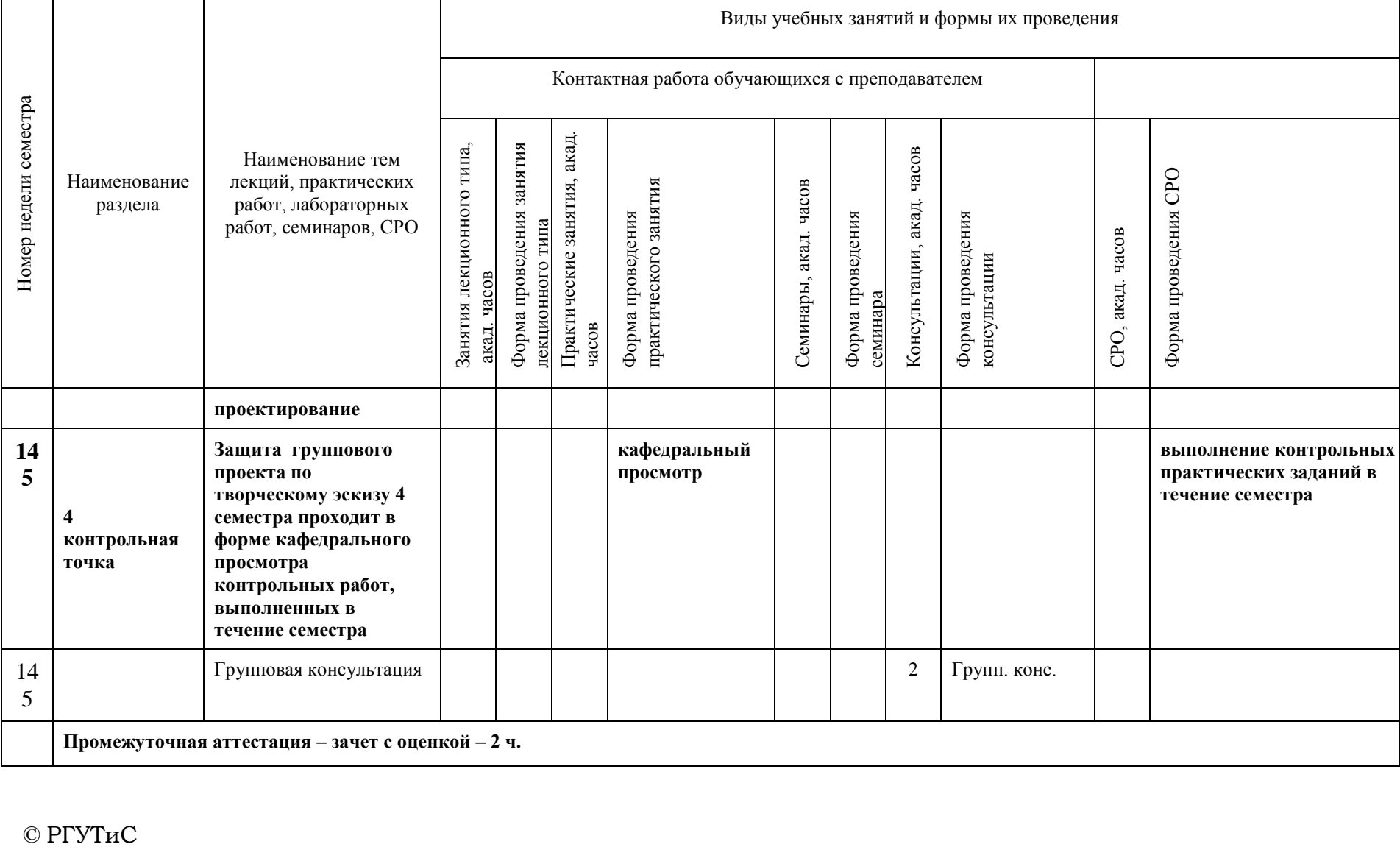

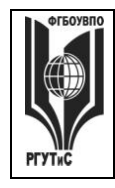

**СМК РГУТИС \_\_\_\_\_\_\_\_**

*Лист 26 из 58*

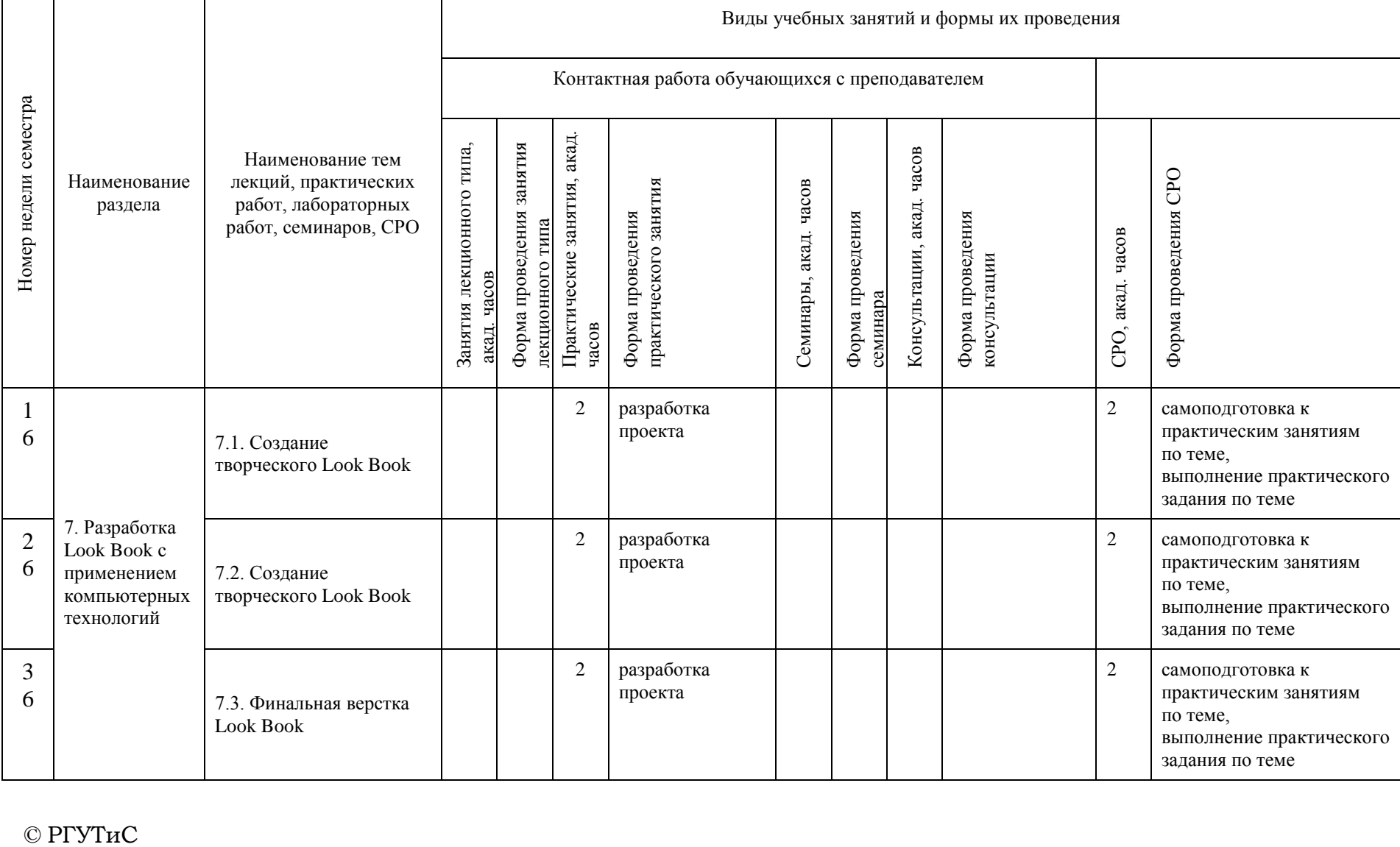

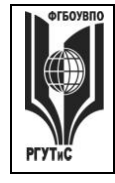

**СМК РГУТИС \_\_\_\_\_\_\_\_**

*Лист 27 из 58*

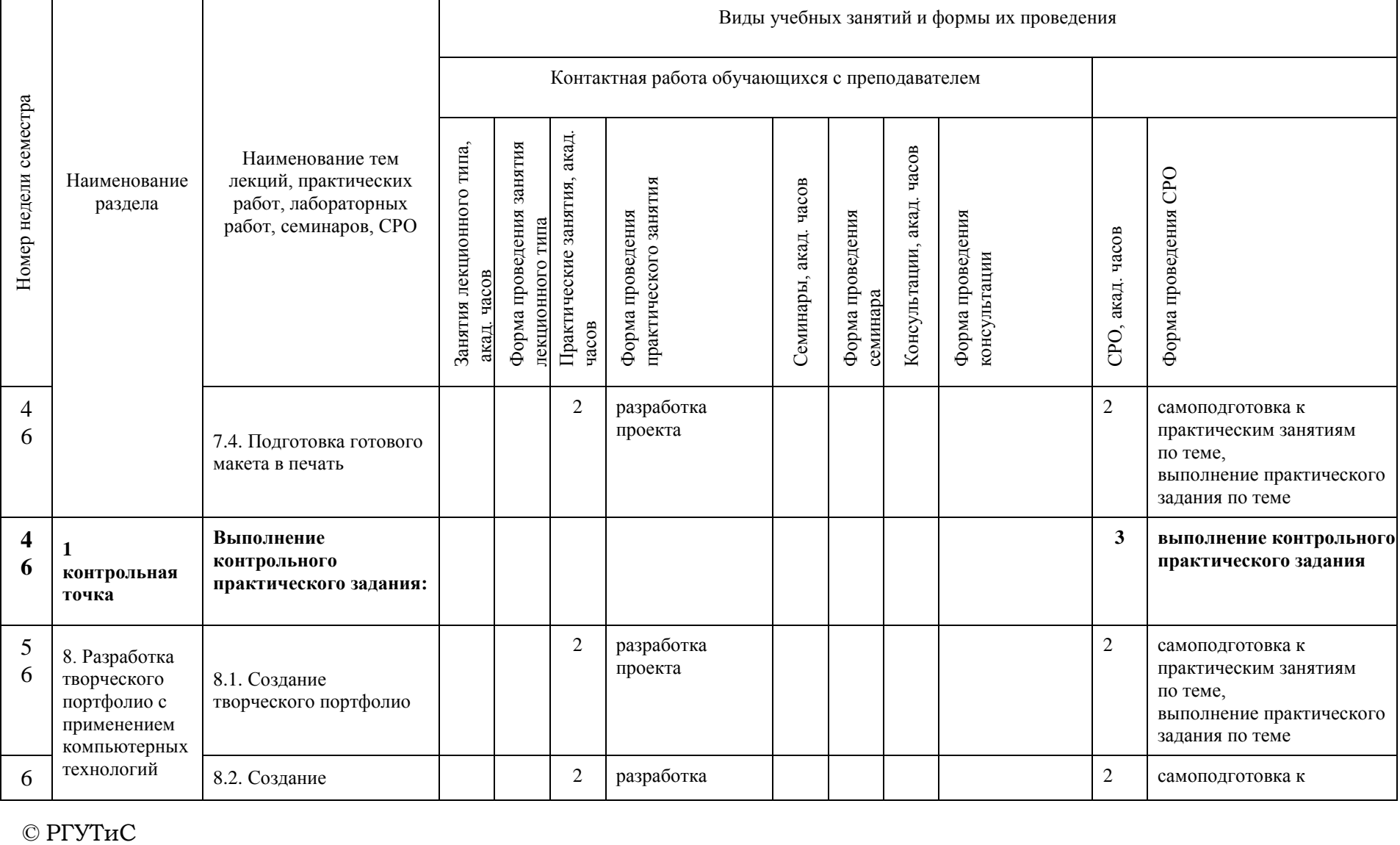

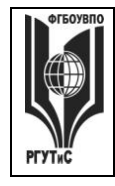

**СМК РГУТИС \_\_\_\_\_\_\_\_**

*Лист 28 из 58*

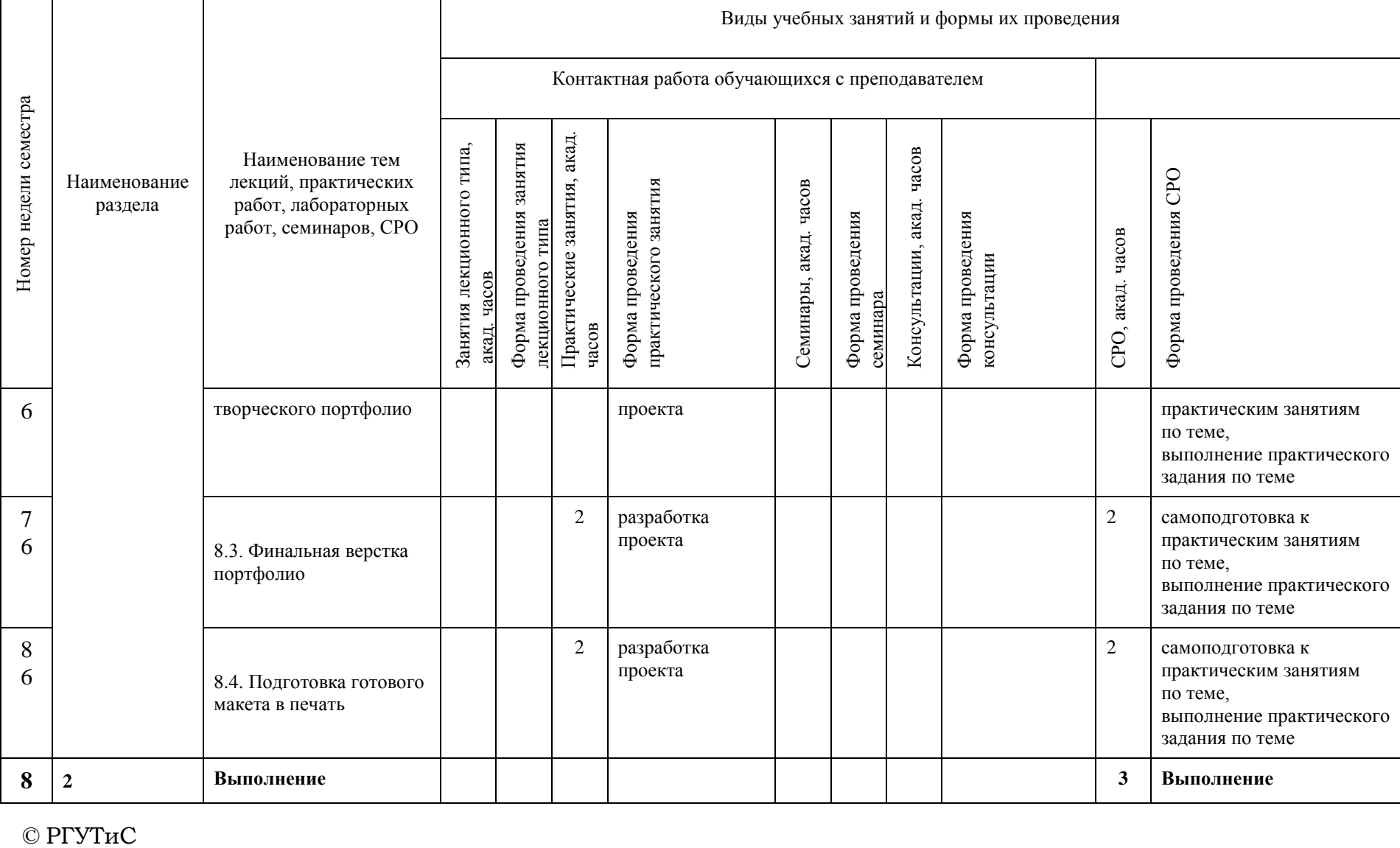

 $\odot$  РГУТиС

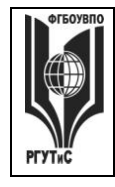

**СМК РГУТИС \_\_\_\_\_\_\_\_**

*Лист 29 из 58*

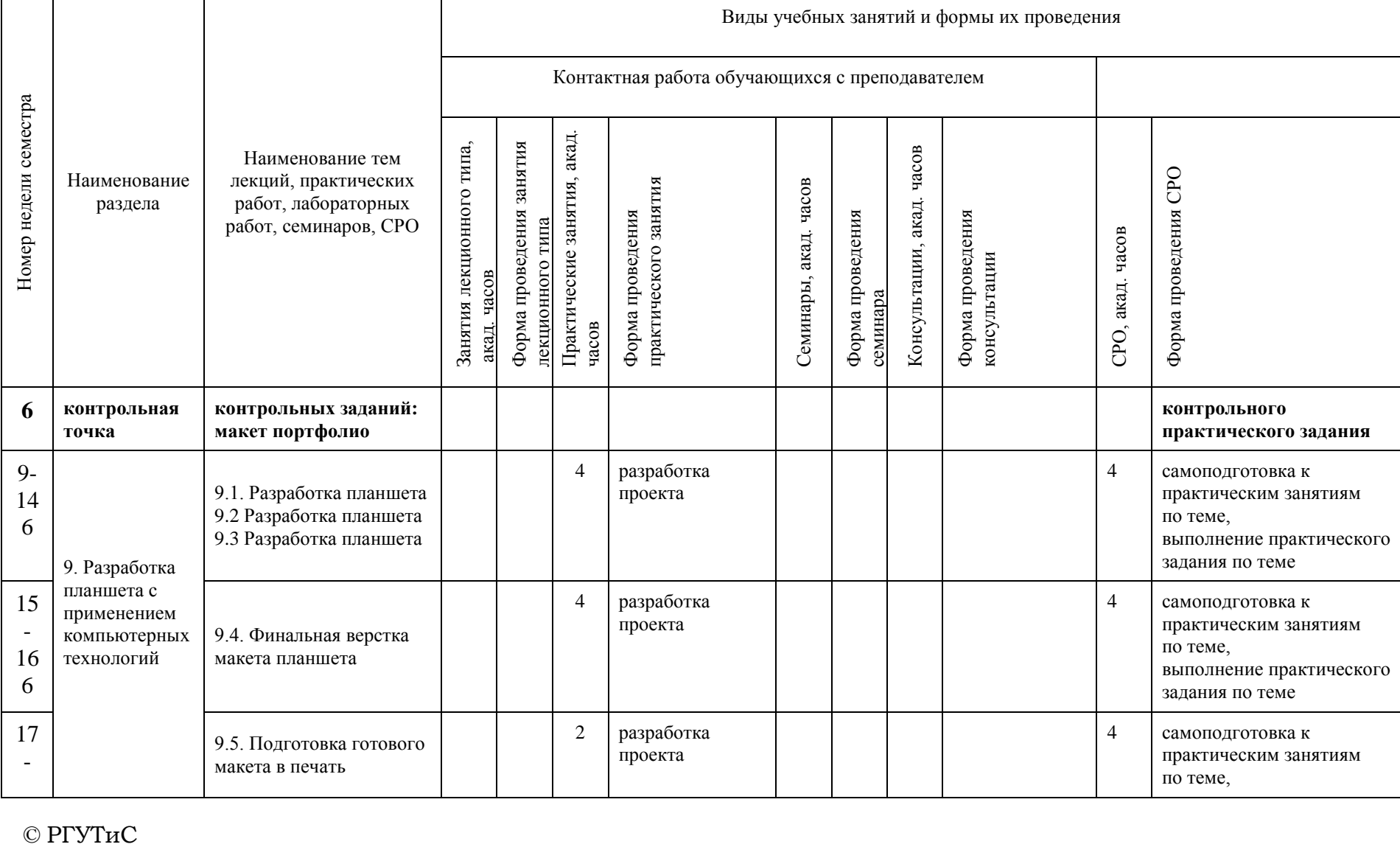

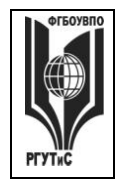

**СМК РГУТИС \_\_\_\_\_\_\_\_**

*Лист 30 из 58*

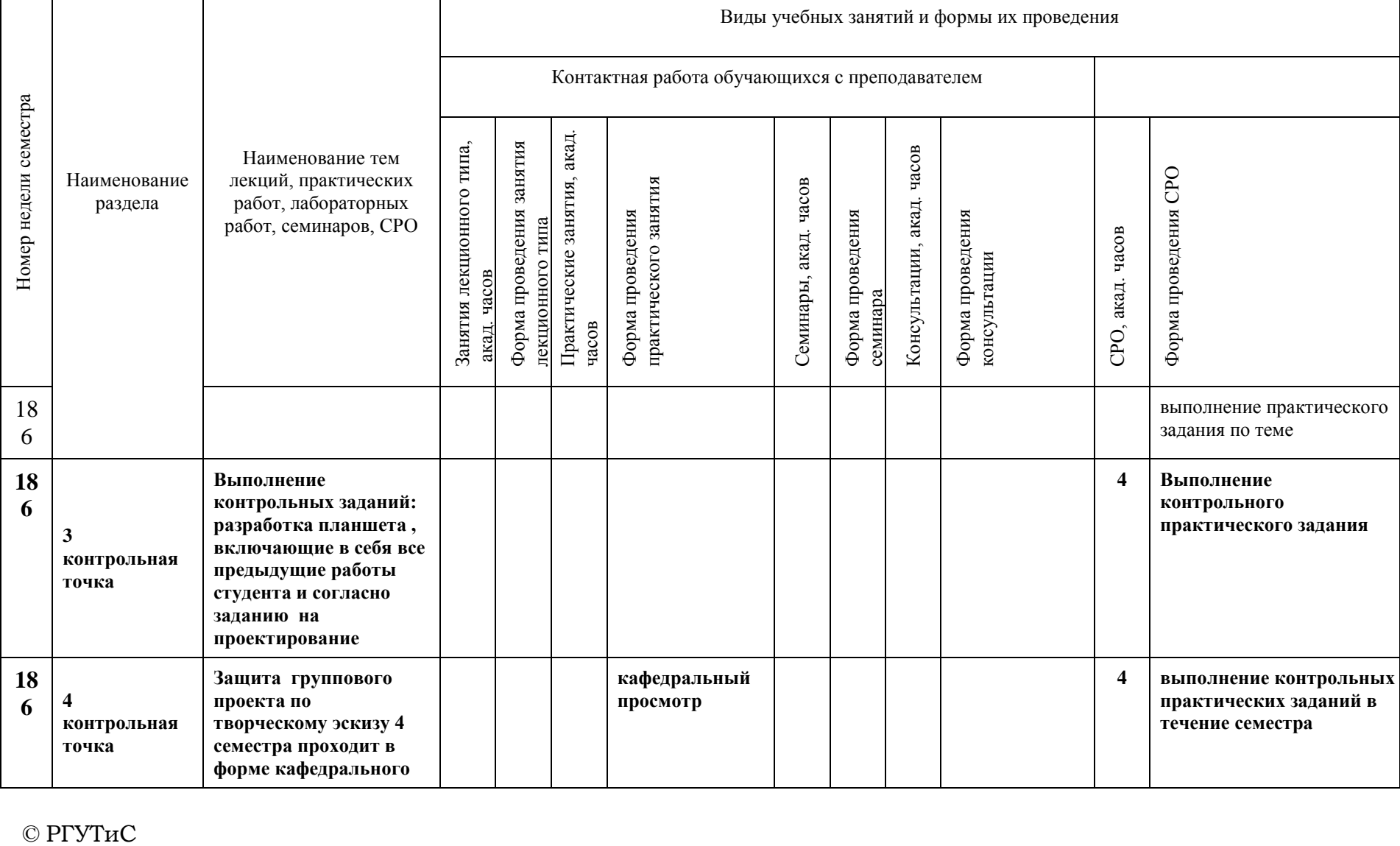

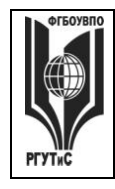

**СМК РГУТИС \_\_\_\_\_\_\_\_**

*Лист 31 из 58*

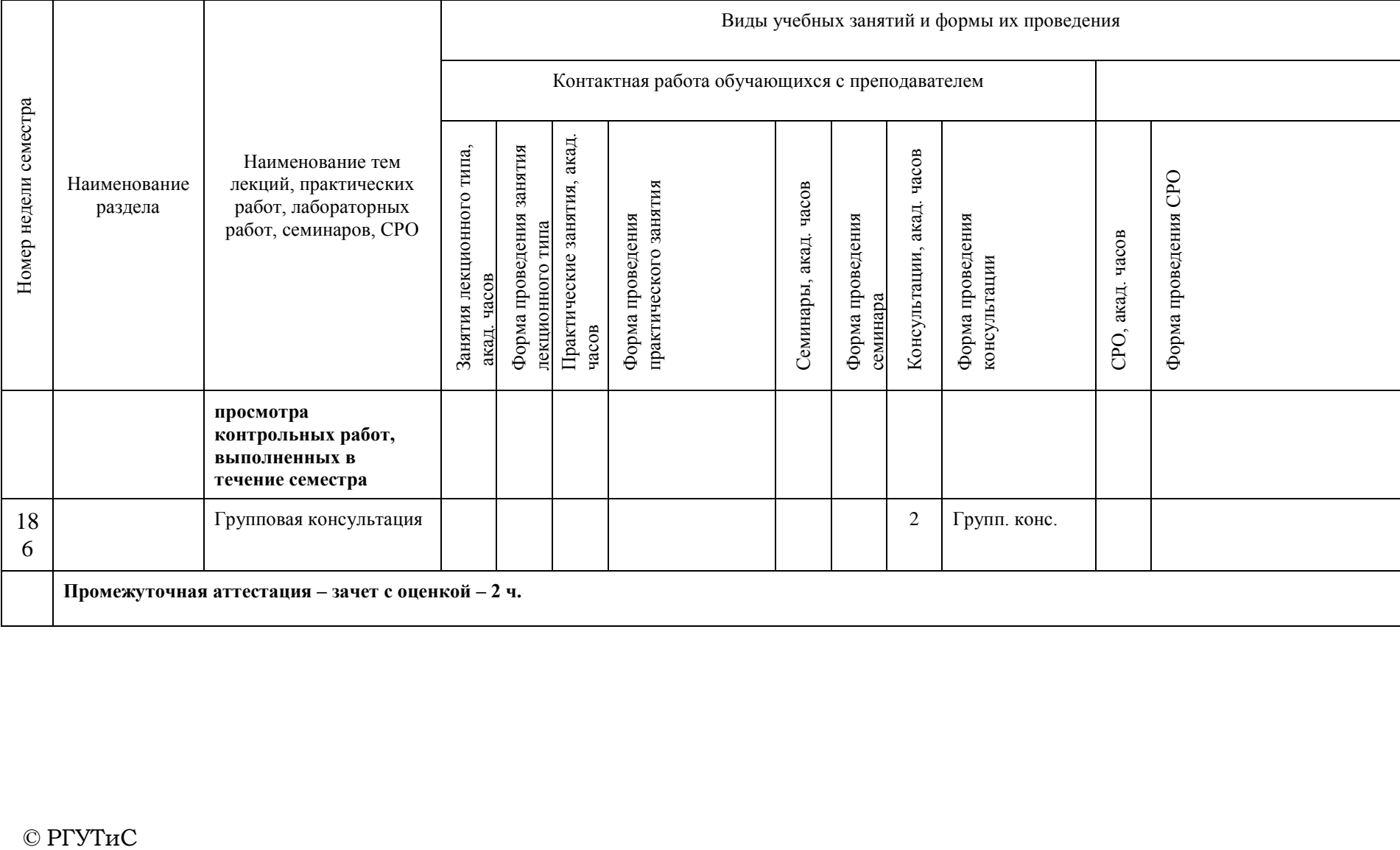

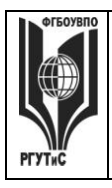

**\_\_\_\_\_\_\_\_**

*Лист 32 из 58*

# **6. Перечень учебно-методического обеспечения для самостоятельной работы обучающихся по дисциплине (модулю)**

Для самостоятельной работы по дисциплине обучающиеся используют следующее учебно-методическое обеспечение:

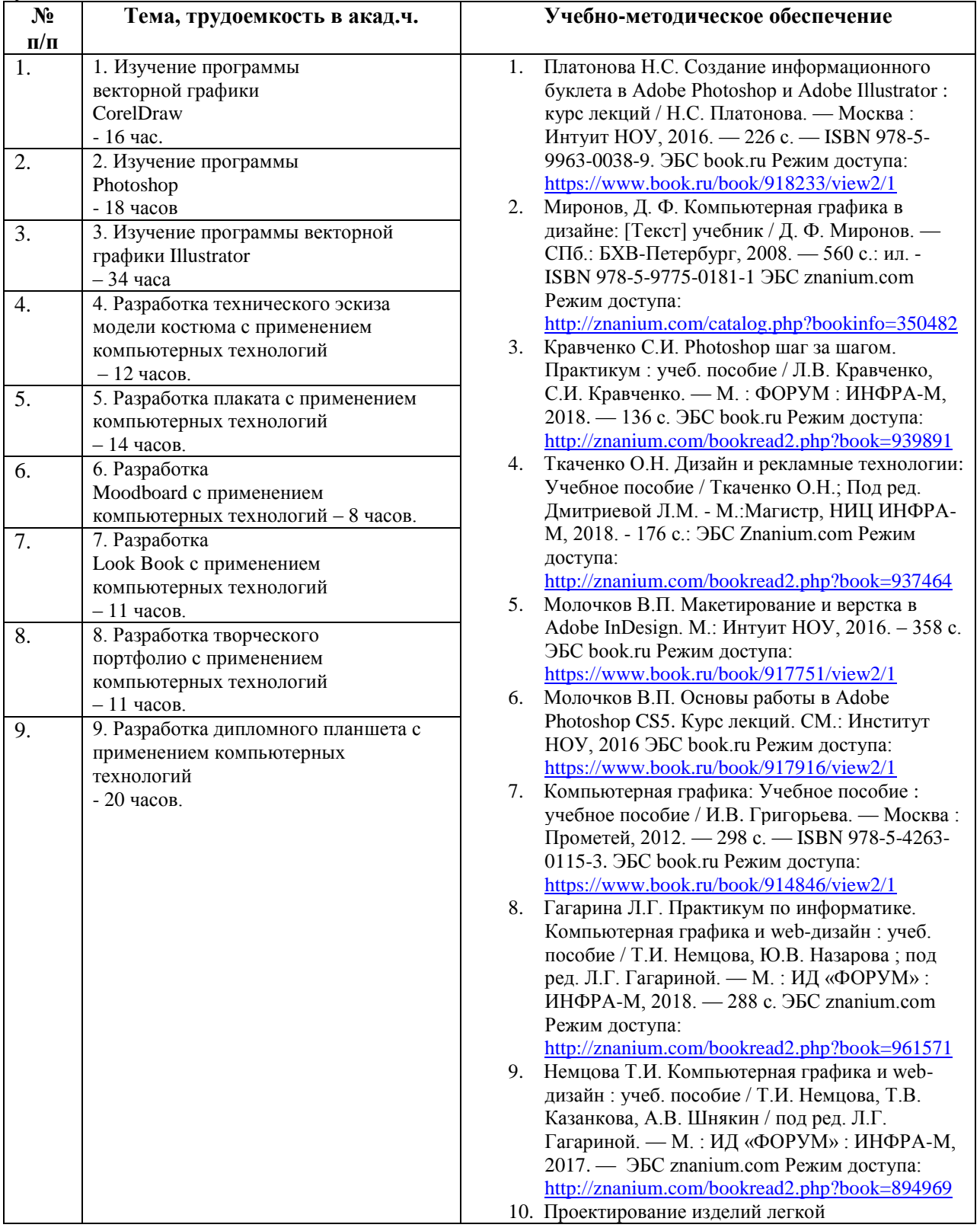

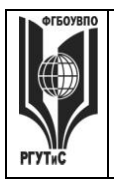

**\_\_\_\_\_\_\_\_** *Лист 33 из 58*

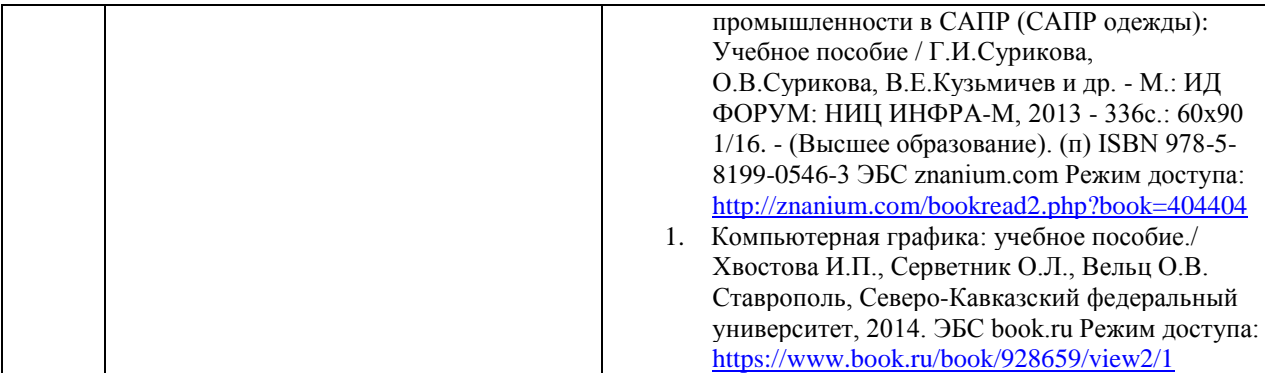

## **7. Фонд оценочных средств для проведения текущей и промежуточной аттестации обучающихся по дисциплине (модулю)**

#### **7.1. Перечень компетенций с указанием этапов их формирования в процессе освоения образовательной программы**

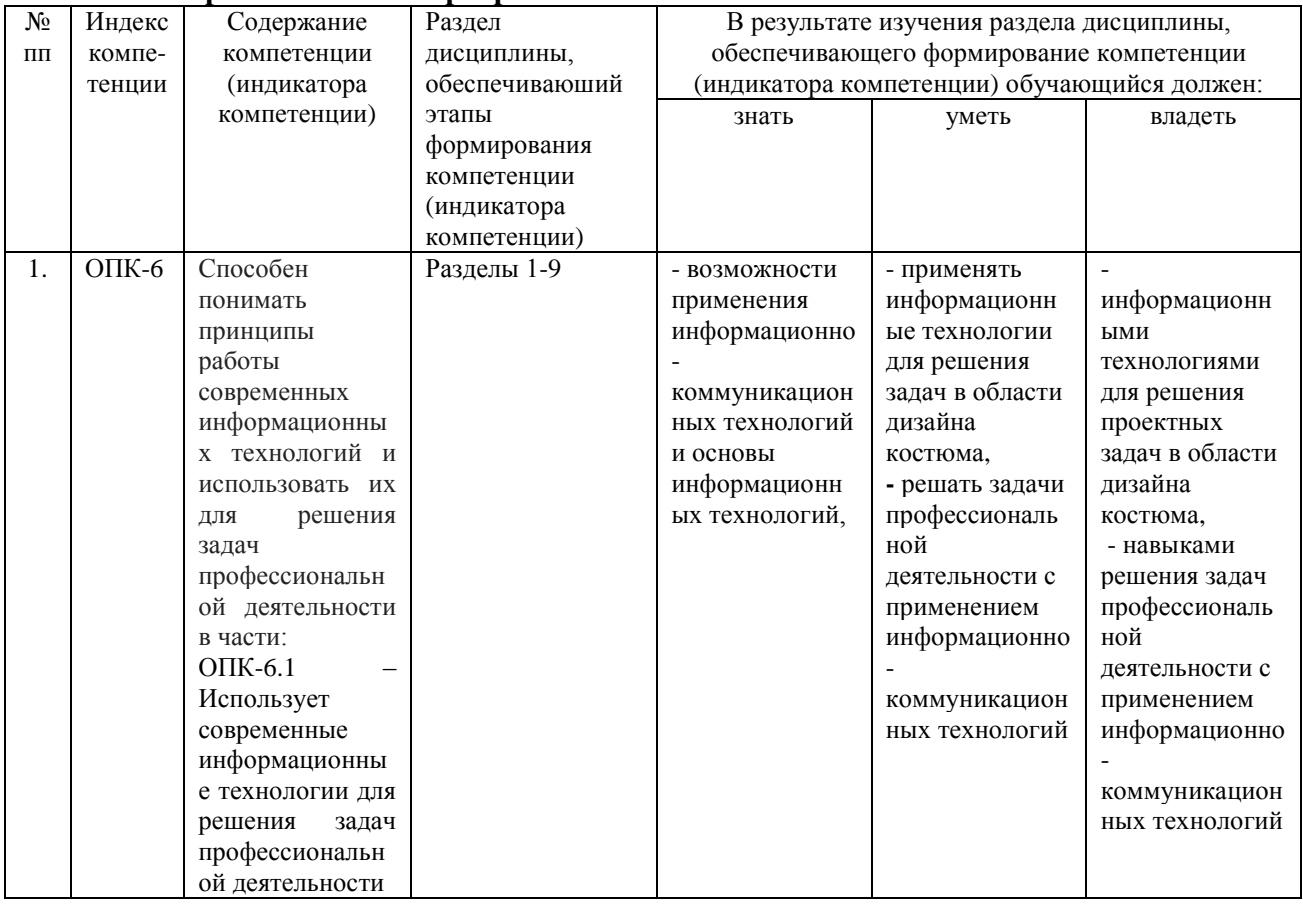

#### **7.2. Описание показателей и критериев оценивания компетенций на разных этапах их формирования, описание шкал оценивания**

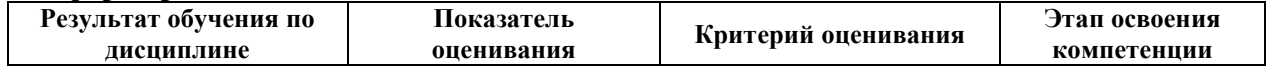

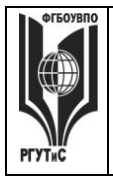

**\_\_\_\_\_\_\_\_** *Лист 34 из 58*

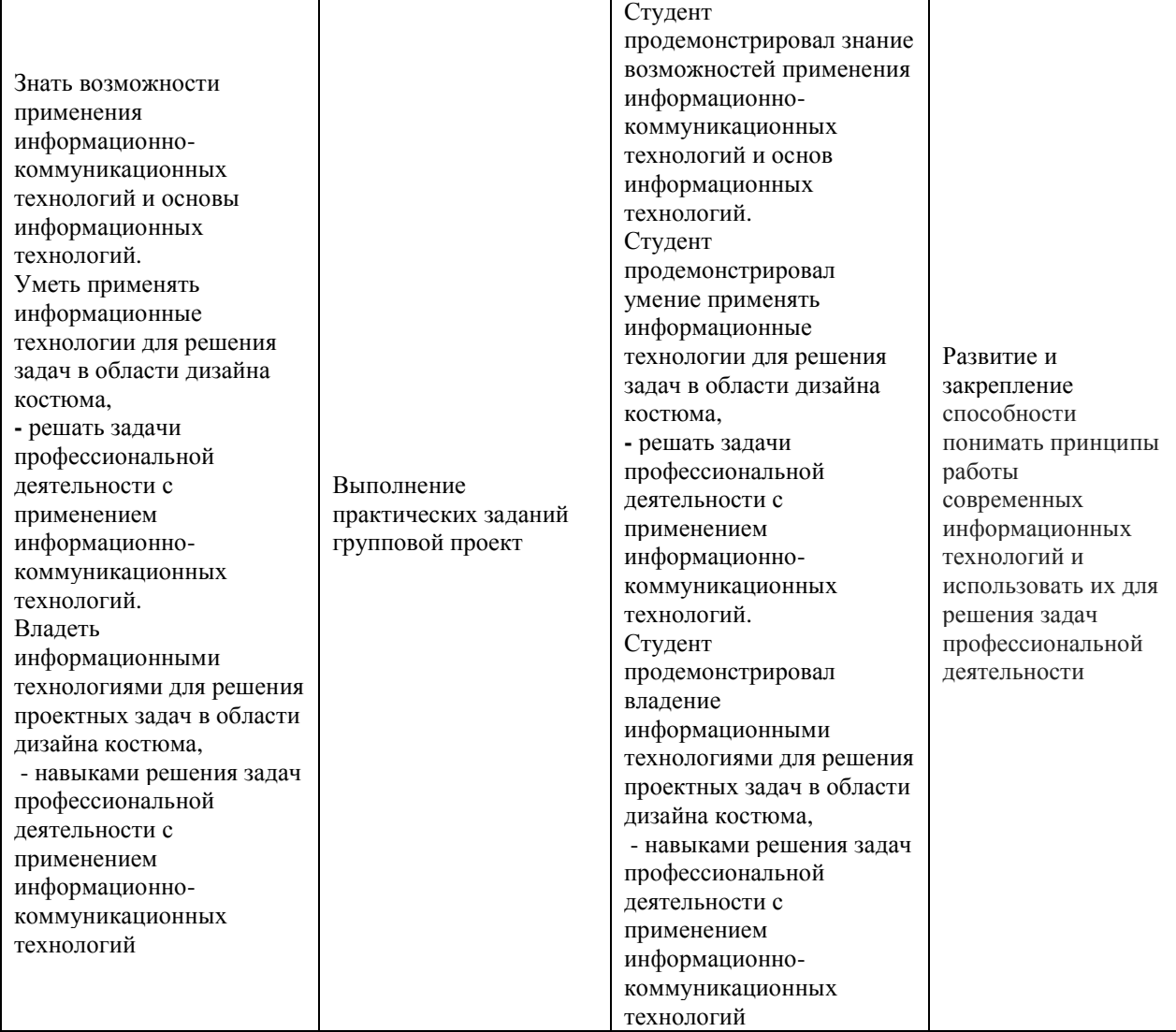

Контроль промежуточной успеваемости студентов по дисциплине строится на балльно-рейтинговой системе и заключается в суммировании баллов, полученных студентом по результатам текущего контроля и итоговой работы.

# **Критерии и шкала оценивания освоения этапов компетенций на промежуточной аттестации**

В качестве внутренней шкалы текущих оценок используется 80 балльная оценка обучающихся, как правило, по трем критериям: посещаемость, текущий контроль успеваемости, активность на учебных занятиях.

Рейтинговая оценка обучающихся по каждой дисциплине независимо от ее общей трудоемкости (без учета результатов экзамена/дифференцированного зачета) определяется по 80-балльной шкале в каждом семестре. Распределение баллов между видами контроля рекомендуется устанавливать в следующем соотношении:

-посещение учебных занятий (до 30 баллов за посещение всех занятий);

-текущий контроль успеваемости (до 50 баллов), в том числе:

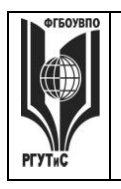

*Лист 35 из 58*

**\_\_\_\_\_\_\_\_**

1 задание текущего контроля (0-10 баллов)

2 задание текущего контроля (0-10 баллов)

3 задание текущего контроля (0-10 баллов)

4 задание текущего контроля (0-15 баллов);

Результаты текущего контроля успеваемости при выставлении оценки в ходе промежуточной аттестации следующим образом.

Оценка «отлично» может быть выставлена только по результатам сдачи экзамена/дифференцированного зачета. Автоматическое проставление оценки «отлично» не допускается.

Если по результатам текущего контроля обучающийся набрал:

71-80 балл — имеет право получить «автоматом» «зачтено» или оценку «хорошо»;

62-70 баллов — имеет право получить «автоматом» «зачтено» или оценку «удовлетворительно»;

51-61 балл — обязан сдавать зачет/экзамен;

50 баллов и ниже — не допуск к зачету/экзамену.

Технология выставления итоговой оценки, в том числе перевод в итоговую 5 балльную шкалу оценки определяется следующим образом:

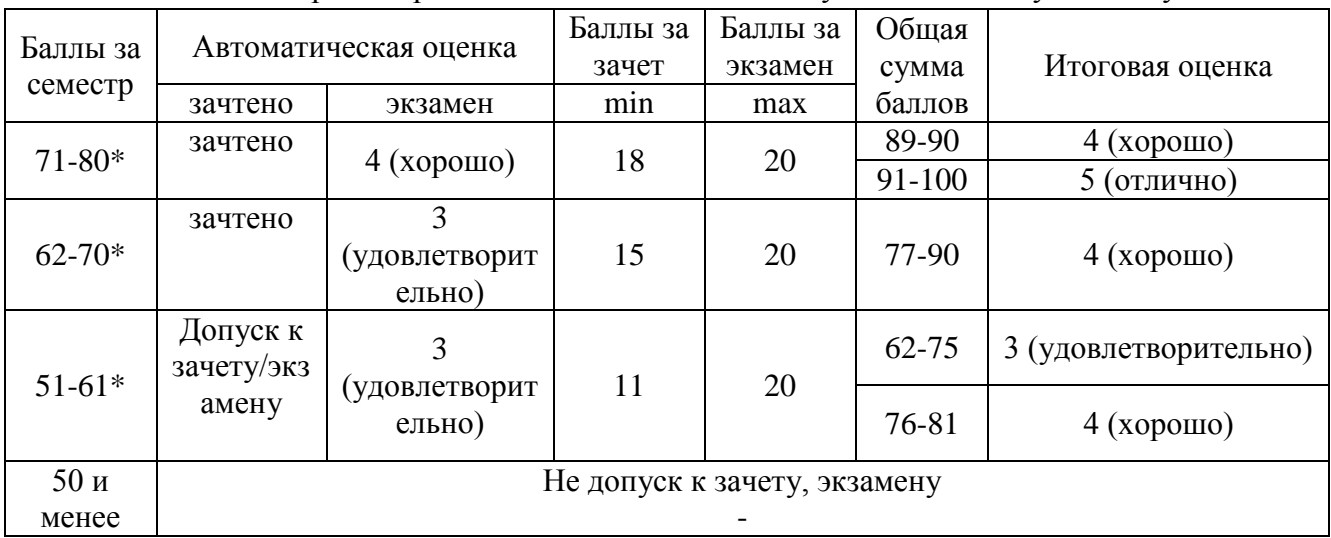

Таблица перевода рейтинговых баллов в итоговую 5 — балльную оценку

\*при условии выполнения всех заданий текущего контроля

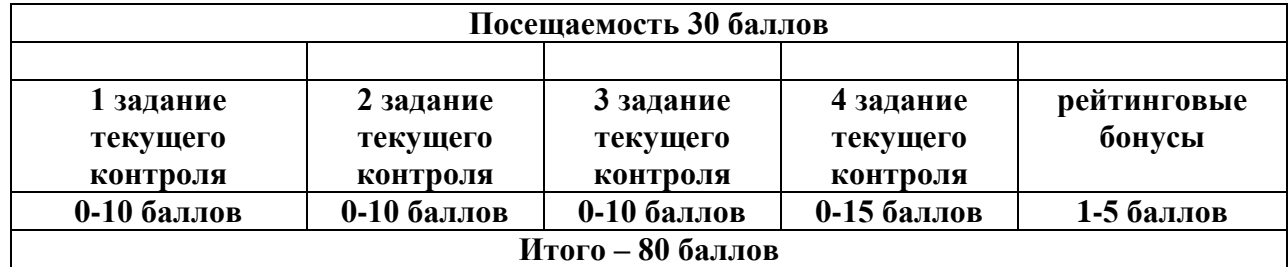

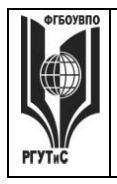

**\_\_\_\_\_\_\_\_** *Лист 36 из 58*

## **Виды средств оценивания, применяемых при проведении текущего контроля и шкалы оценки уровня знаний, умений и навыков при выполнении отдельных форм текущего контроля**

# **Шкала оценки уровня знаний, умений и навыков при решении тестовых заданий** Критерии оценки при проведении тестирования (10 вопросов):

Выбрать один правильный ответ из предложенных четырех или два правильных ответа из предложенных пяти вариантов

Тест считается сданным при 50% и более правильных ответов. 1 балл выставляется за 5 правильных ответов, 2 балла выставляется за 5,5 правильных ответов, 3 балла выставляется за 6 правильных ответов, 4 балла - за 6,5 правильных ответов, 5 баллов - за 7 правильных ответов, 6 баллов - за 7,5 правильных ответов, 7 баллов - за 8 правильных ответов, 8 баллов - за 8,5 правильных ответов, 9 баллов - за 9 правильных ответов, 10 баллов - за 9,5-10 правильных ответов.

Критерии оценки при проведении тестирования (20 вопросов):

Выбрать один правильный ответ из предложенных четырех или два правильных ответа из предложенных пяти вариантов

Тест считается сданным при 50% и более правильных ответов. 1 балл выставляется за 10 правильных ответов, 2 балла выставляется за 11 правильных ответов, 3 балла

выставляется за 12 правильных ответов, 4 балла - за 13 правильных ответов, 5 баллов - за 14 правильных ответов, 6 баллов - за 15 правильных ответов, 7 баллов - за 16 правильных ответов, 8 баллов - за 17 правильных ответов, 9 баллов – за 18 правильных ответов, 10 баллов - за 19-20 правильных ответов

#### Критерии оценки при проведении тестирования (30 вопросов):

Задание: выбрать один правильный ответ из предложенных четырех или два правильных ответа из предложенных пяти вариантов

Тест считается сданным при 50% и более правильных ответов. 1 балл выставляется за 15- 16 правильных ответов, 2 балла выставляется за 16,5-17,5 правильных ответов, 3 балла выставляется за 18-19 правильных ответов, 4 балла - за 19,5-20,5 правильных ответов, 5 баллов - за 21-22 правильных ответов, 6 баллов - за 22,5-23,5 правильных ответов, 7 баллов - за 24-25 правильных ответов, 8 баллов - за 25,5-26,5 правильных ответов, 9 баллов - за 27-28 правильных ответов, 10 баллов - за 28,5-30 правильных ответов.

#### **Шкала оценки уровня знаний, умений и навыков при выполнении контрольных практических заданий**

Задание считается выполненным при выполнении не менее 50% практических заданий по теме блока

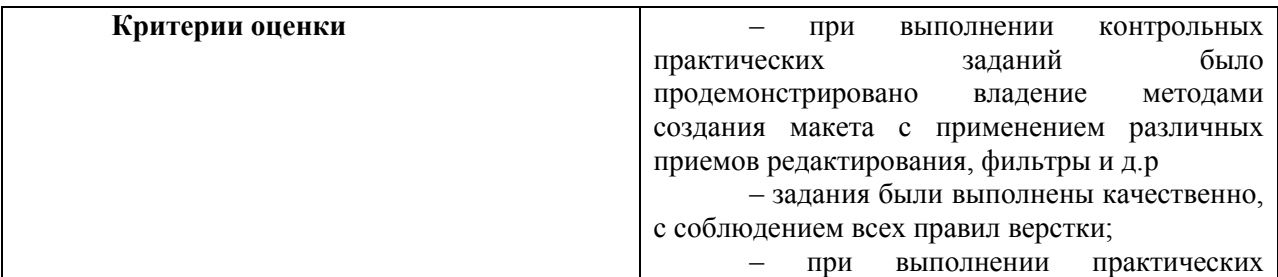

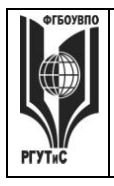

**СМК РГУТИС**

**\_\_\_\_\_\_\_\_** *Лист 37 из 58*

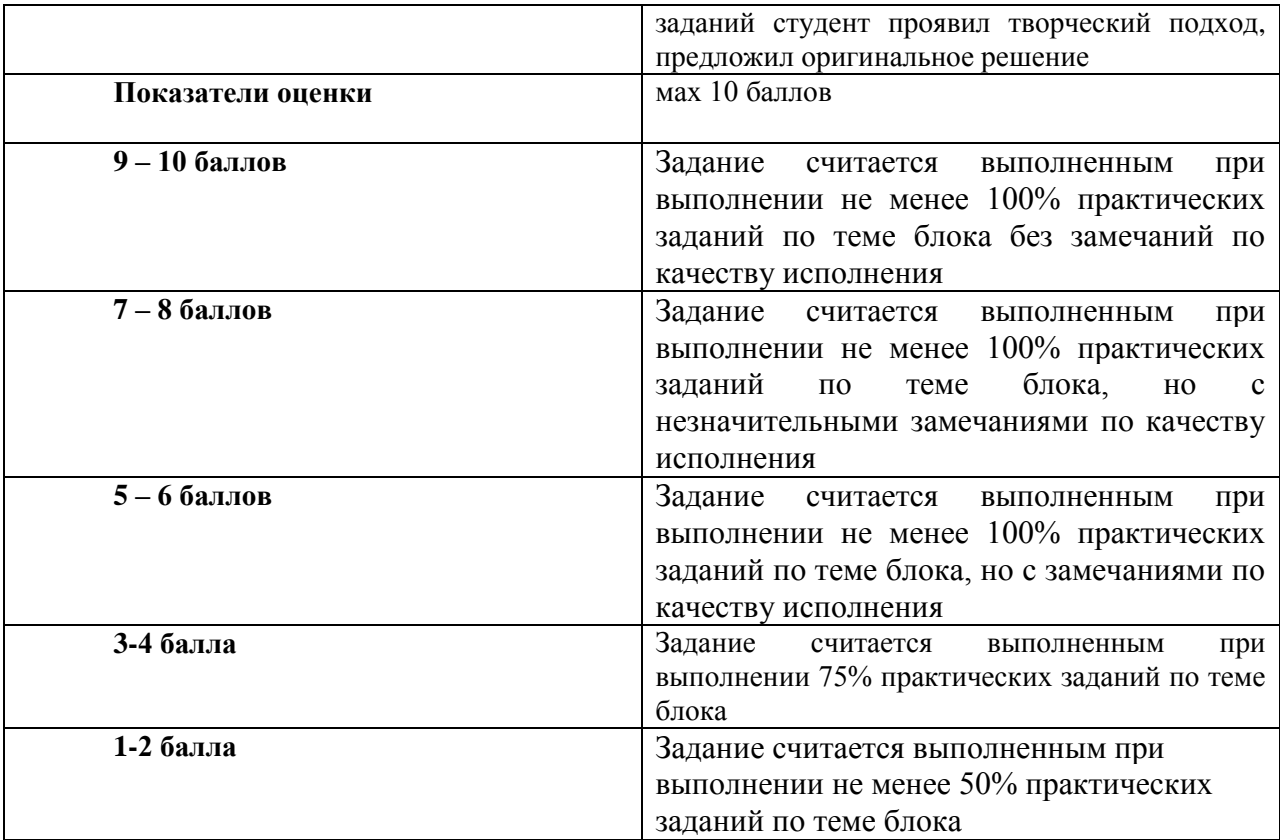

#### **Шкала оценки уровня знаний, умений и навыков при выполнении оценке группового проекта**

Задание считается выполненным при выполнении не менее 50% практических заданий

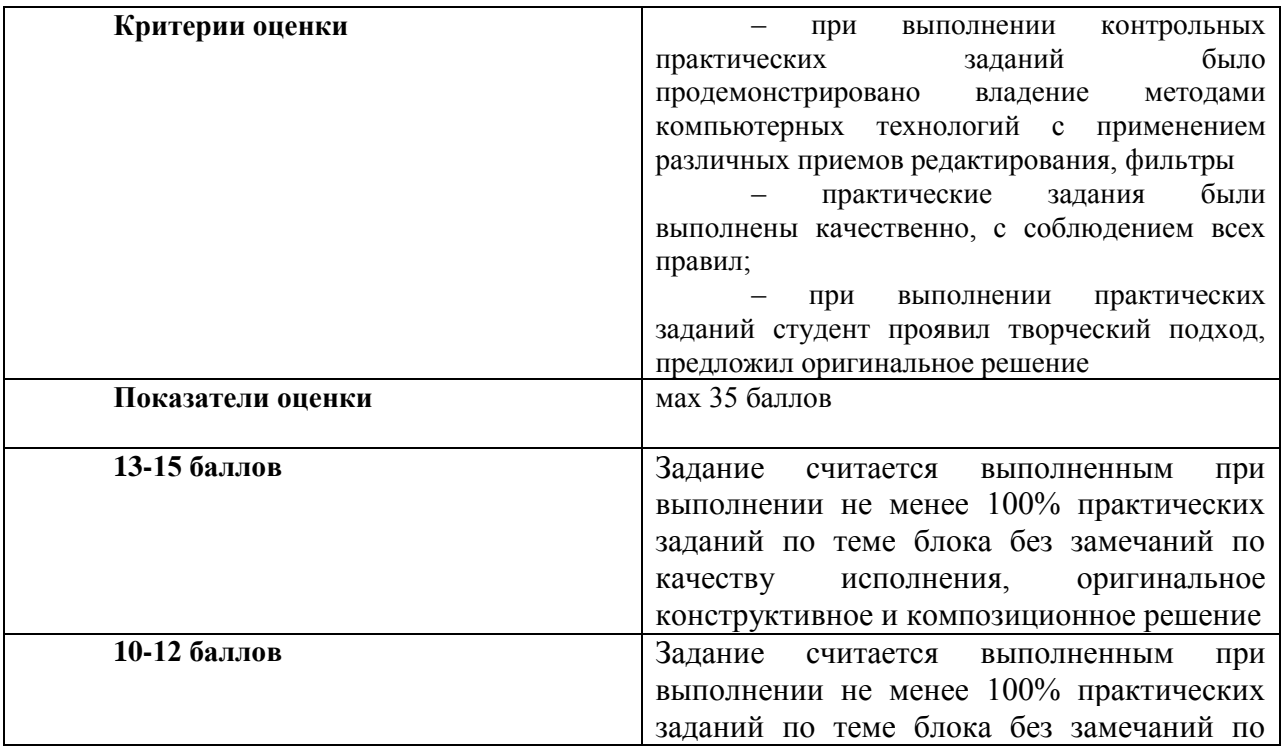

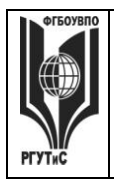

**СМК РГУТИС**

**\_\_\_\_\_\_\_\_** *Лист 38 из 58*

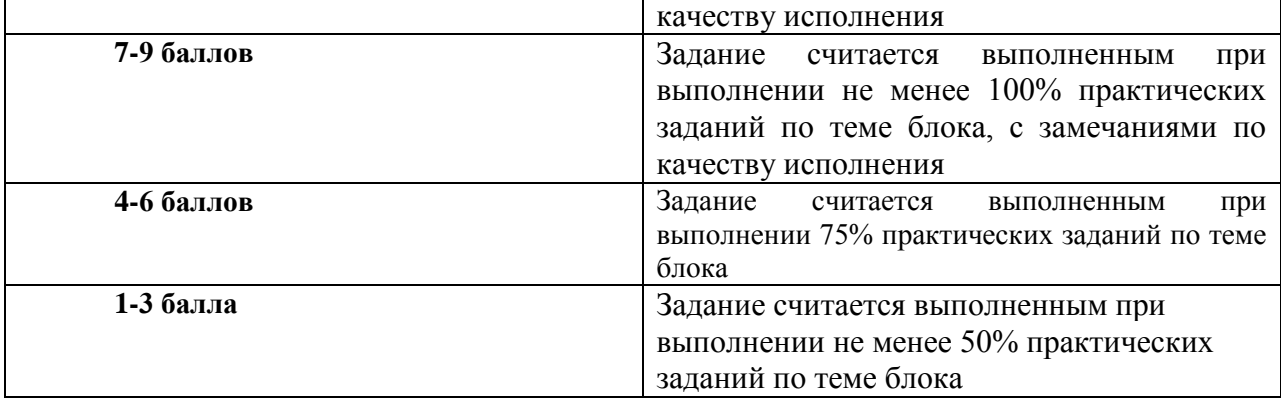

# **Виды средств оценивания, применяемых при проведении промежуточной аттестации и шкалы оценки уровня знаний, умений и навыков при их выполнении** Зачет с оценкой и экзамен проводятся в форме творческого просмотра и оценки практических заданий, выполненных на практических занятиях.

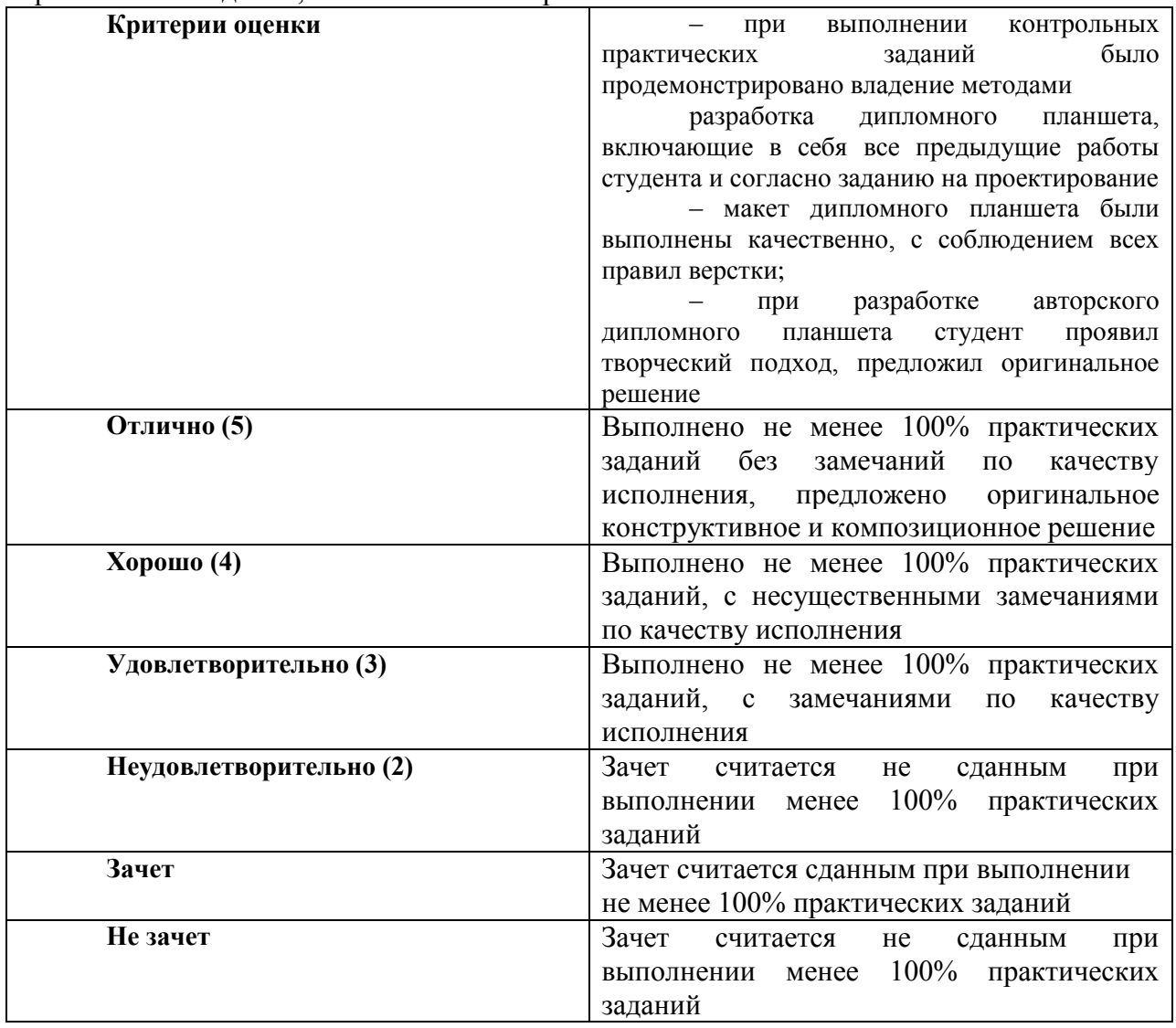

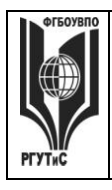

**СМК РГУТИС**

**\_\_\_\_\_\_\_\_**

*Лист 39 из 58*

# **7.3. Типовые контрольные задания или иные материалы, необходимые для оценки знаний, умений, навыков и (или) опыта деятельности, характеризующих этапы формирования компетенций в процессе освоения образовательной программы.**

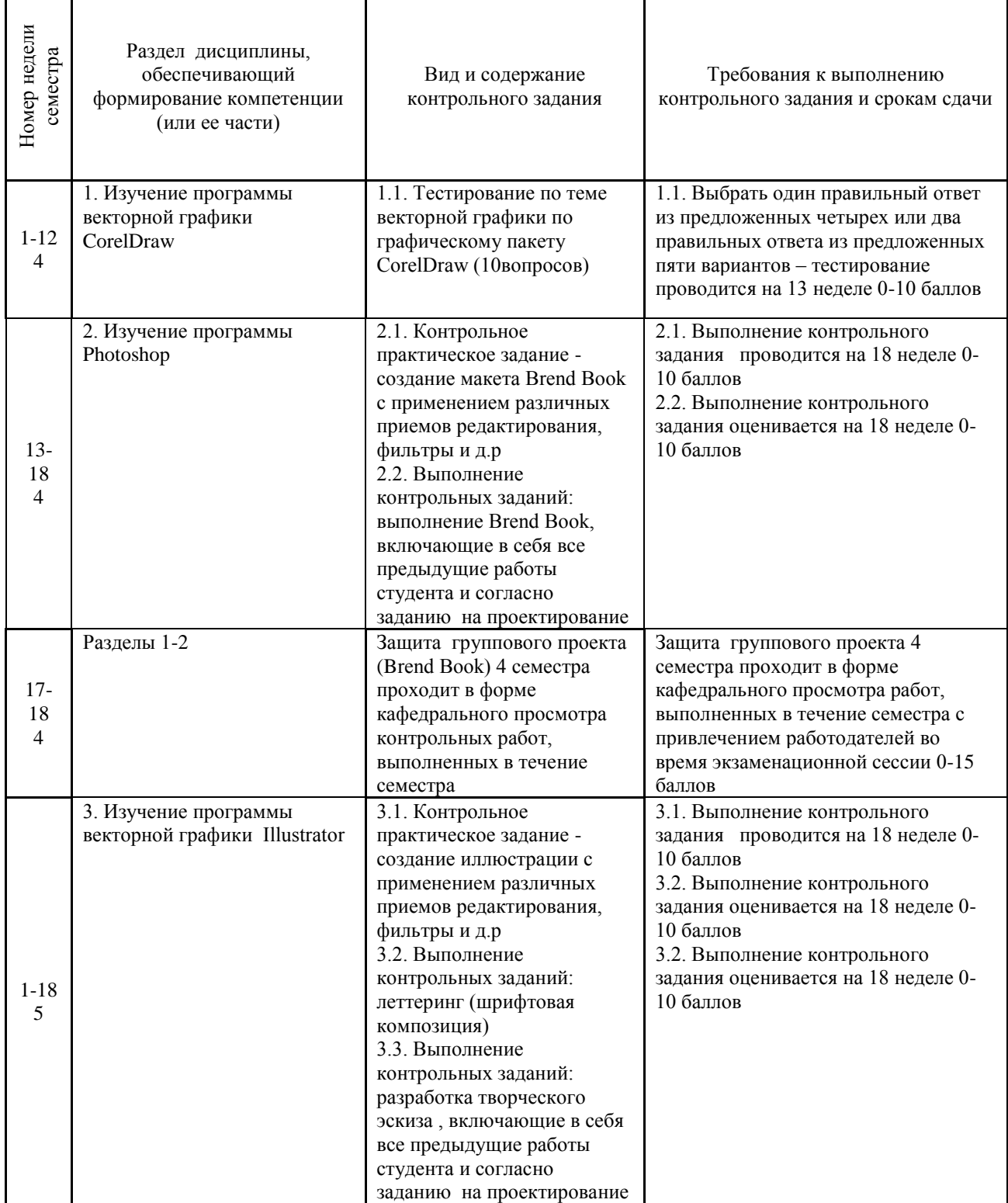

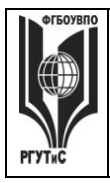

**СМК РГУТИС**

**\_\_\_\_\_\_\_\_** *Лист 40 из 58*

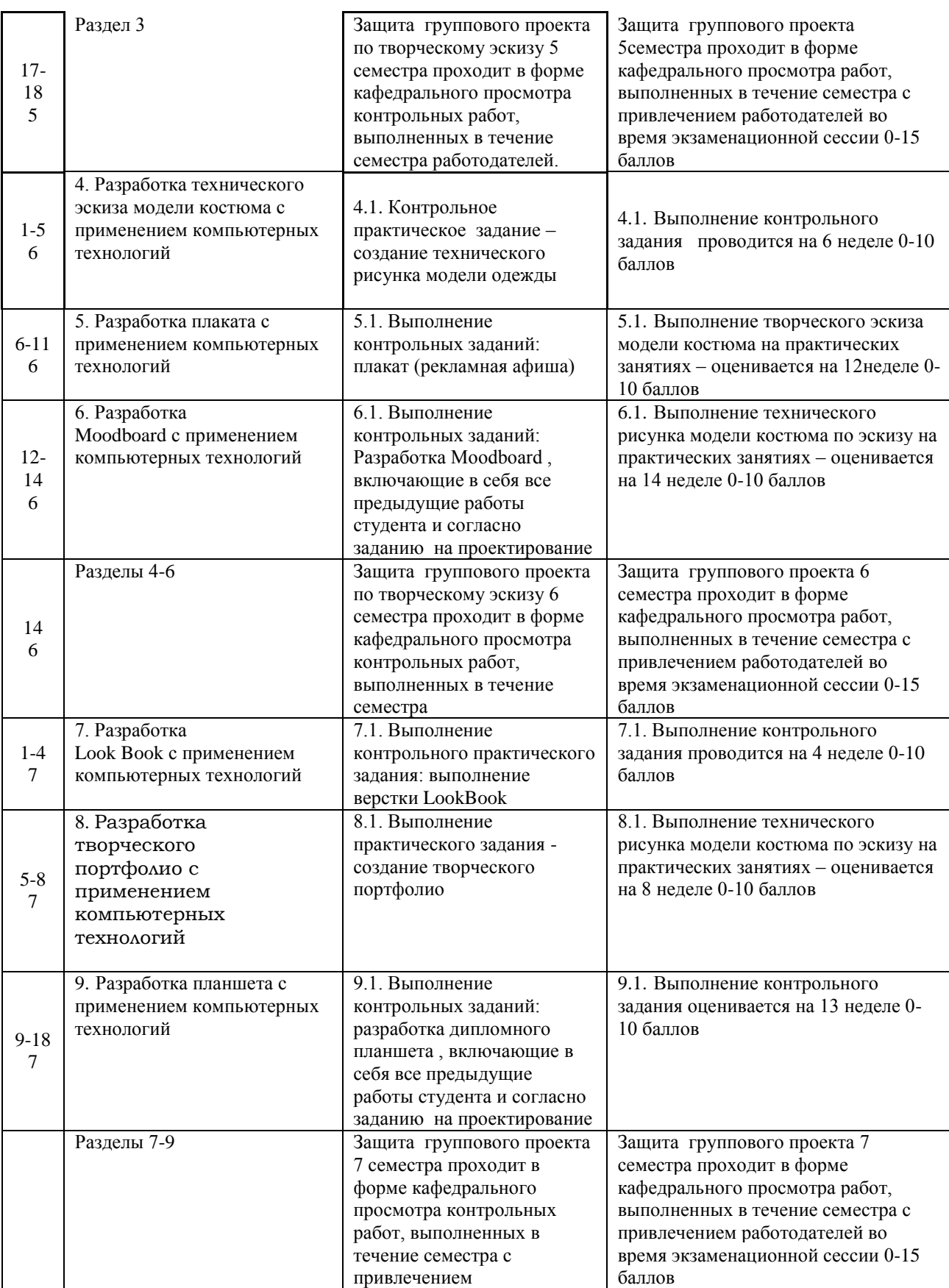

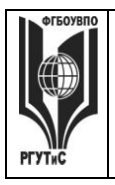

**СМК РГУТИС**

**\_\_\_\_\_\_\_\_** *Лист 41 из 58*

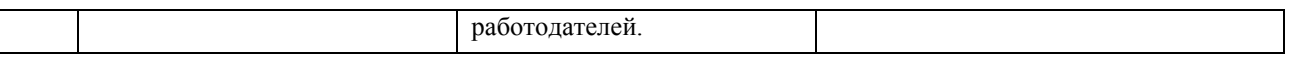

#### **Тестовые задания**

Тестовые задания направлены на оценивание формирования следующих компетенций в процессе освоения дисциплины:

ОПК-6 - Способен понимать принципы работы современных информационных технологий и использовать их для решения задач профессиональной деятельности.

Задание - Выбрать один правильный ответ из предложенных четырех или два правильных ответа из предложенных трех вариантов. Правильные ответы выделены полужирным шрифтом.

#### **Тестовые задания по теме Программы векторной графики CorelDraw**

7.5.1. Растровые изображения это

- массив пикселов, одинаковых по размеру и форме, расположенных в узлах регулярной сетки.

- совокупность сложных и разнообразных геометрических объектов.

- совокупность сложных и разнообразных геометрических объектов, одинаковых по размеру.

Время выполнения – 1 мин.

Форма - закрытая

7.5.2. Векторное изображение это –

- совокупность сложных и разнообразных геометрических объектов, одинаковых по размеру.
- совокупность сложных и разнообразных геометрических объектов.
- массив пикселов, одинаковых по размеру и форме, расположенных в узлах регулярной сетки.

Время выполнения – 1 мин.

Форма - закрытая

7.5.3. Недостатком каких изображений является большой объем памяти для хранения –

- пиксельных
- векторных
- растровых

Время выполнения – 1 мин.

Форма - закрытая

7.5.4. Редактор CorelDraw является

- пиксельным редактором

- растровым редактором

- векторным редактором

Время выполнения – 1 мин.

Форма - закрытая

7.5.5. Чтобы открыть окно инструментов надо выполнить -

- инструменты - настройка

- окно – Панели – Набор инструментов

- окно- Панели инструментов- Стандартная

Время выполнения – 1 мин.

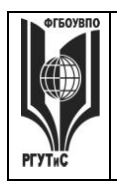

**\_\_\_\_\_\_\_\_**

*Лист 42 из 58*

```
Форма - закрытая
```
7.5.6. Треугольник в нижнем правом углу инструмента означает:

- с кнопкой не связан ни один инструмент
- можно дополнительно взять инструмент ТРЕУГОЛЬНИК
- с кнопкой связан не один, а несколько инструментов

Время выполнения – 1 мин.

Форма - закрытая

7.5.7. Назначение экранной палитры цветов:

- для задания цвета заливки и обводки объектов иллюстрации
- для задания цвета заливки страницы
- для задания цвета заливки обводки и объектов иллюстраций

Время выполнения – 1 мин.

Форма - закрытая

7.5.8. Докеры (dockers) это -

- дополнительные окна
- специальные инструменты для рисования
- пристыковываемые окна
- Время выполнения 1 мин.

Форма - закрытая

7.5.9. Чтобы начать работу с чистого листа в CorelDraw в окне приветствия надо выбрать -

- new
- open
- new From Template

Время выполнения – 1 мин.

Форма - закрытая

7.5.10. Если в окне открыто несколько файлов, переключаться между ними можно -

```
- window (Ctrl-Tab)
```
- window (Shift-Tab)
- window (Ctrl- Shift)

Время выполнения – 1 мин.

Форма - закрытая

7.5.11. Как поменять ориентацию только нужной страницы в документе:

- switch Page Orientation
- layout Page Setup
- insert Page After

Время выполнения – 1 мин.

Форма - закрытая

7.5.12. Открытие, закрытие, сохранение, импорт документа находится в меню:

- view (Вид)
- edit (Правка)
- file (Файл)

Время выполнения – 1 мин. Форма - закрытая

7.5.13. Если требуется создать копию файла, или сохранить его в другой папке

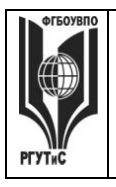

**СМК РГУТИС**

**\_\_\_\_\_\_\_\_**

*Лист 43 из 58*

```
 или другом формате используется команда -
```
- file Save (Файл- Сохранить)
- file Save As (Файл- Сохранить как)
- файл- Сохранить как шаблон
- Время выполнения 1 мин.
- Форма закрытая

7.5.14. Чтобы отрыть цветовые палитры выполнить:

- окно Цветовые палитры
- окно- Окна настройки

- инструменты – Управление цветом

Время выполнения – 1 мин.

Форма - закрытая

7.5.15. 1. Рамка выделения это –

- рамка вокруг объекта на экране
- группа из восьми маркеров, обозначающих на экране габариты выделенного объекта или нескольких объектов
- рамка, обозначающая на экране выделенный объект

Время выполнения – 1 мин.

Форма - закрытая

7.5.16. Элементы рамки выделения используются для -

- преобразования объектов
- для заливки объекта
- для вырезки объекта

Время выполнения – 1 мин.

Форма - закрытая

7.5.17. Если при построении прямоугольника удерживать клавишу Shift:

- строится квадрат
- прямоугольник строится с правого верхнего маркера
- прямоугольник строится из середины

Время выполнения – 1 мин.

Форма - закрытая

7.5.18. Чтобы закруглить углы прямоугольника надо -

- shape (Форма) щелчок по нужному углу Перетащить угловой узел
- углы закруглить нельзя
- shape (Форма) Перетащить угловой узел
- Время выполнения 1 мин.

Форма - закрытая

7.5.19. Чтобы закруглить один угол прямоугольника надо -

- shape (Форма) Щелчок по нужному углу Перетащить угловой узел
- shape (Форма) Перетащить угловой узел
- нарисовать инструментом ФОРМА этот угол

Время выполнения – 1 мин.

Форма - закрытая

7.5.20. Панель атрибутов для эллипса содержит кнопки:

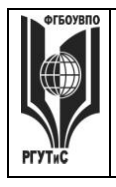

*Лист 44 из 58*

**\_\_\_\_\_\_\_\_**

- arc  $($ Дуга $)$ 

- ellipse (Эллипс) Pie(Сектор) Arc (Дуга)

- ellipse (Эллипс)

Время выполнения – 1 мин.

Форма - закрытая

# **Типовые практические задания**

Контрольные практические задания направлены на оценивание формирования следующих компетенций в процессе освоения дисциплины:

 Способен понимать принципы работы современных информационных технологий и использовать их для решения задач профессиональной деятельности (ОПК-6).

# **Типовые контрольные задания для практических занятий в 3 семестре– выполненные задания оцениваются на промежуточной аттестации**

Раздел 1. Изучение программы векторной графики CorelDraw Раздел 2. Изучение программы Photoshop

**1.** Контрольное практическое задание - создание макета Brend Book с применением различных приемов редактирования, фильтры и д.р

2. Выполнение контрольных заданий:

выполнение Brend Book, включающие в себя все предыдущие работы студента и согласно заданию на проектирование

# **Типовые контрольные задания для практических занятий в 4 семестре– выполненные задания оцениваются на промежуточной аттестации**

Раздел 3. Контрольное практическое задание - создание творческого эскиза с применением различных приемов редактирования, фильтры и д.р

1. Выполнение контрольных заданий: леттеринг (шрифтовая композиция)

2. Выполнение контрольных заданий:

разработка творческого эскиза, включающие в себя все предыдущие работы студента и согласно заданию на проектирование

# **Типовые контрольные задания для практических занятий в 5 семестре– выполненные задания оцениваются на промежуточной аттестации**

Раздел 4. Разработка технического эскиза модели костюма с применением компьютерных технологий

4.1 Выполнение технического рисунка модели костюма по фотографии при помощи графического пакет CorelDraw

4.2 Выполнение технического рисунка модели костюма по эскизу при помощи графического пакет Adobe Illustrator

Раздел 5. Разработка плаката с применением компьютерных технологий

5.1 Выполнение контрольных заданий: плакат (рекламная афиша) Раздел 6. Разработка

Moodboard с применением компьютерных технологий

6.1. Выполнение контрольных заданий:

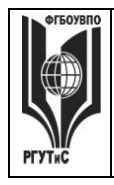

**\_\_\_\_\_\_\_\_** *Лист 45 из 58*

Разработка Moodboard, включающие в себя все предыдущие работы студента и согласно заданию на проектирование

# **Типовые контрольные задания для практических занятий в 6 семестре– выполненные задания оцениваются на промежуточной аттестации**

Раздел 7. Выполнение контрольного практического задания: Разработка

Look Book с применением компьютерных технологий

7.1. Выполнение верстки LookBook с разработкой

Раздел 8. Разработка творческого

портфолио с применением компьютерных технологий

8.1. Выполнение практического задания - создание творческого портфолио

Раздел 9. Разработка дипломного планшета с применением компьютерных технологий 9.1. Выполнение контрольных заданий:

разработка дипломного планшета, включающие в себя все предыдущие работы студента и согласно заданию на проектирование.

# **7.4. Содержание занятий семинарского типа**

Преподавание дисциплины «Компьютерные технологии в дизайне костюма» предусматривает проведение занятий семинарского типа в виде практических занятий в форме выполнения практических заданий, разработки проекта.

Практическое занятие – это разновидность контактной работы с преподавателем, в ходе которой формируются и закрепляются необходимые для дизайнера общепрофессиональные и профессиональные компетенции.

В качестве основных форм организации учебного процесса по дисциплине «Компьютерные технологии в дизайне костюма» в предлагаемой методике обучения выступают занятия семинарского типа в виде практических занятий в форме выполнения практических заданий, разработки проекта. Степень освоения компетенций оценивается как оценка выполнения практических заданий, которые студент выполняет на практических занятиях под руководством преподавателя.

Цель практических занятий по дисциплине «Компьютерные технологии в дизайне костюма» – освоение студентами основных методов верстки, принятых в создании проектов.

Задачи практических занятий – в процессе обучения студенты должны получить, закрепить и развить навыки верстки простых и сложных макетов, владеть различными методами верстки макета, выполнять макеты как базовых форме, так и сложных формах, в том числе по авторскому эскизу. Освоение курса «Компьютерные технологии в дизайне костюма» должно способствовать более плодотворной работе обучающихся над творческими проектами. В результате освоения курса обучающийся получает возможность использовать методы верстки в ходе проектирования.

В результате практического изучения дисциплины «Компьютерные технологии в дизайне костюма» обучающиеся должны уметь создавать разнообразные макеты в соответствии с эскизом, как традиционные, так и нетрадиционные решения, искать новые приемы формообразования, воплощать выразительный образ. Кроме того, одним из важных компонентов обучения является развитие творческой фантазии в поиске новых идей.

Практическая работа заключается в выполнении студентами под руководством преподавателя индивидуального задания по теме – в соответствии с разделом.

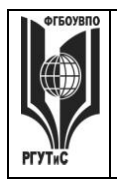

**\_\_\_\_\_\_\_\_**

# **Раздел 1. Изучение программы векторной графики CorelDraw**

Практическое занятие 1.1.

*Вид практического занятия:* выполнение практического задания по теме занятия. *Тема занятия.* CorelDRAW. Работа с объектами

*План занятия.* Виды объектов и принципы их редактирования.

Объектом называется элемент изображения: прямая, круг, прямоугольник,

кривая, замкнутая кривая, многоугольник и другие.

*Цель занятия:* овладение приемами создания различных объектов

в программе векторной графики CorelDraw.

*Практические навыки:* создание и редактирование объектов в программе векторной графики CorelDraw.

# **Практическое занятие 1.2.**

*Вид практического занятия:* выполнение практического задания по теме занятия. *Тема занятия.* Инструменты и параметры заливок и обводок.

*План занятия.* Виды заливок и обводок.

*Цель занятия:* овладение приемами создания различных типов заливок и обводок в программе векторной графики CorelDraw.

*Практические навыки:* создания различных типов заливок и обводок в программе векторной графики CorelDraw.

#### **Практическое занятие 1.3.**

*Вид практического занятия:* выполнение практического задания по теме занятия. *Тема занятия.* Преобразование формы объекта.

*План занятия.* Виды преобразования форм и объектов.

*Цель занятия:* овладение приемами создания преобразования форм и объектов. *Практические навыки:* преобразование формы объекта.

#### **Практическое занятие 1.4.**

*Вид практического занятия:* выполнение практического задания по теме занятия. *Тема занятия.* Специальные эффекты.

*План занятия.* Виды специальных эффектов: Blend (смешение),

Contour (Контор), Distortion (Искажение) и другие.

*Цель занятия:* овладение приемами работы со специальными эффектами в программе векторной графики CorelDraw.

*Практические навыки:* создание и редактирование специальных эффектов в программе векторной графики CorelDraw.

#### **Практическое занятие 1.5.**

*Вид практического занятия:* выполнение практического задания по теме занятия. *Тема занятия.* Фигурная обрезка. Интерактивная деформация.

Интерактивная тень.

*План занятия* Виды фигурных обрезок, интерактивных деформаций и интерактивных теней.

*Цель занятия:* овладение приемами работы с фигурными обрезками, интерактивными деформациями и интерактивными тенями.

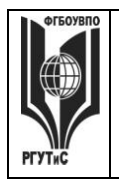

**\_\_\_\_\_\_\_\_**

*Практические навыки:* создание и редактирование фигурных обрезок, интерактивных деформаций и интерактивных теней.

# **Практическое занятие 1.6.**

*Вид практического занятия:* выполнение практического задания по теме занятия. *Тема занятия.* Работа с текстом.

*План занятия.* Виды текста – художественный текст и простой текст. *Цель занятия:* овладение приемами работы с текстом в программе векторной графики CorelDraw.

*Практические навыки:* создание и редактирование текста в программе векторной графики CorelDraw.

#### **Практическое занятие 1.7.**

*Вид практического занятия:* выполнение практического задания по теме занятия. *Тема занятия.* Простой текст. Форматирование простого текста. Связанные текстовые блоки.

*План занятия.* Виды форматирования простого текста и связанных текстовых блоков

*Цель занятия:* Овладение приемами работы с простым текстом и связанных блоков в программе векторной графики CorelDraw.

*Практические навыки:* создание простого текста и связанных блоков в программе векторной графики CorelDraw.

#### **Практическое занятие 1.8.**

*Вид практического занятия:* выполнение практического задания по теме занятия. *Тема занятия.* Работа с растровыми изображениями.

*План занятия.* Виды растровых изображений

*Цель занятия:* овладение приемами редактирования растровых изображений в программе векторной графики CorelDraw.

*Практические навыки:* создание растрового изображения в программе векторной графики CorelDraw.

# **Практическое занятие 1.9.**

*Вид практического занятия:* выполнение практического задания по теме занятия. *Тема занятия.* Работа с цветом растрового изображения. Эффекты.

*План занятия.* Виды цветовой коррекции растрового изображения

и применение различных эффектов.

*Цель занятия:* овладение приемами цветовой коррекции растрового изображения и эффектами.

*Практические навыки:* создание растрового изображения с применением цветовой коррекции и эффектов

#### **Практическое занятие 1.10.**

*Вид практического занятия:* разработка проекта *Тема занятия.* Решение рекламной задачи средствами редактора CorelDRAW. *План занятия.* Виды рекламной продукции – баннер, растяжка, афиша, буклет и другие.

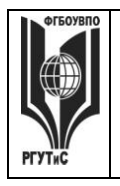

**\_\_\_\_\_\_\_\_** *Лист 48 из 58*

*Цель занятия:* овладение приемами работы с рекламной продукцией создаваемой в программе векторной графики CorelDraw.

*Практические навыки:* создание рекламной продукции в программе векторной графики CorelDraw.

# **Практическое занятие 1.11.**

*Вид практического занятия:* разработка проекта *Тема занятия.* Нанесение элементов фирменного стиля на сувенирную продукцию

*План занятия.* Виды приемов нанесения элементов фирменного стиля на сувенирную продукцию.

*Цель занятия:* овладение приемами нанесения элементов фирменного стиля на сувенирную продукцию в программе векторной графики CorelDraw.

*Практические навыки:* нанесения элементов фирменного стиля на

сувенирную продукцию в программе векторной графики CorelDraw.

# **Практическое занятие 1.12.**

*Вид практического занятия:* разработка проекта *Тема занятия.* Нанесение элементов фирменного стиля на одежду (футболка, рабочая форма)

*План занятия.* Виды способов нанесения элементов фирменного стиля на различные типы материалов (шелкография и др.).

*Цель занятия:* овладение приемами создания макетов для последующего нанесения элементов фирменного стиля на различные типы материалов.

*Практические навыки:* создание готового макета для последующего нанесения элементов фирменного стиля (футболка, рабочая форма)

#### **Продолжительность занятия по разделу – 24 часа.**

# Раздел **2. Изучение программы Photoshop**

# **Практическое занятие 2.1.**

*Вид практического занятия:* выполнение практического задания по теме занятия. *Тема занятия.* Послойное изображение в PhotoShop.

*План занятия* Виды различных типов и комбинаций слоев в программе растровой графике Adobe Photoshop.

*Цель занятия:* овладение различными типами и комбинациями слоев в программе растровой графике Adobe Photoshop.

*Практические навыки:* получение навыков работы с послойными изображениями в программе растровой графике Adobe Photoshop.

# **Практическое занятие 2.2.**

*Вид практического занятия:* выполнение практического задания по теме занятия. *Тема занятия.* Создание и редактирование слоев. Слои-маски.

*План занятия* Виды различных типов слоев в программе растровой графике Adobe Photoshop.

*Цель занятия:* овладение различными типами масок (растровая, векторная) в программе растровой графике Adobe Photoshop.

*Практические навыки:* получение навыков работы с различными типами масок

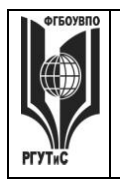

**\_\_\_\_\_\_\_\_**

(растровая, векторная) в программе растровой графике Adobe Photoshop.

# **Практическое занятие 2.3.**

*Вид практического занятия:* выполнение практического задания по теме занятия. *Тема занятия.* Эффекты слоя: тень, свечение, скос и рельеф, наложение, складки, обводки.

*План занятия* Виды различных типов эффектов слоев в программе растровой графике Adobe Photoshop.

*Цель занятия:* овладение различными типами эффекта слоя (тень, свечение, скос, рельеф, наложение, складки и обводка) в программе растровой графике Adobe Photoshop.

*Практические навыки:* получение навыков работы с различными типами эффекта слоя (тень, свечение, скос, рельеф, наложение, складки и обводка) в программе растровой графике Adobe Photoshop.

# **Практическое занятие 2.4.**

*Вид практического занятия:* выполнение практического задания по теме занятия. *Тема занятия.* Работа с контурами в PhotoShop.

*План занятия* Виды различных типов контуров в программе

растровой графике Adobe Photoshop.

*Цель занятия:* овладение различными типами контуров в программе растровой графике Adobe Photoshop.

*Практические навыки:* получение навыков работы с различными типами контуров в программе растровой графике Adobe Photoshop.

# **Практическое занятие 2.5.**

*Вид практического занятия:* выполнение практического задания по теме занятия. *Тема занятия.* Режимы применения контуров.

*План занятия* Виды различных режимов применения контуров в

программе растровой графике Adobe Photoshop.

*Цель занятия:* овладение различными режимами применения контуров в программе растровой графике Adobe Photoshop.

*Практические навыки:* получение навыков работы с различными режимами применения контуров в программе растровой графике Adobe Photoshop.

# **Продолжительность занятия по разделу – 10 часов.**

# **Раздел 3. Изучение программы векторной графики Illustrator Практическое занятие 3.1.**

*Вид практического занятия:* выполнение практического задания по теме занятия. *Тема занятия.* Работа с цветом CMYK, RGB в Adode Illustrator. *План занятия.* Виды цветовых режимов в программе векторной

графике Adobe Illustrator.

*Цель занятия:* овладение различными типами цветовых режимов в программе векторной графике Adobe Illustrator.

*Практические навыки:* получение навыков работы с различными типами цветовых режимов в программе векторной графике Adobe Illustrator.

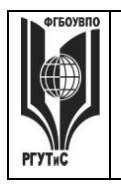

# **Практическое занятие 3.2.**

*Вид практического занятия:* выполнение практического задания по теме занятия. *Тема занятия.* Приемы редактирования объектов в Adode Illustrator. *План занятия.* Виды редактирования объектов в программе векторной графике Adobe Illustrator.

*Цель занятия:* овладение различными типами редактирования объектов в программе векторной графике Adobe Illustrator.

*Практические навыки:* получение навыков работы с различными типами редактирования объектов в программе векторной графике Adobe Illustrator.

# **Практическое занятие 3.3.**

*Вид практического занятия:* выполнение практического задания по теме занятия. *Тема занятия.* Модификация формы объектов.

*План занятия.* Виды модификации формы объекта в программе векторной графике Adobe Illustrator.

*Цель занятия:* овладение различными типами модификации формы объекта в программе векторной графике Adobe Illustrator.

*Практические навыки:* получение навыков работы с различными типами модификации формы объекта в программе векторной графике Adobe Illustrator.

# **Практическое занятие 3.4.**

*Вид практического занятия:* выполнение практического задания по теме занятия. *Тема занятия.* Работа с кривыми Безье, практика применения.

*План занятия* Виды кривых в программе векторной

графике Adobe Illustrator.

*Цель занятия:* овладение различными типами кривых в программе векторной графике Adobe Illustrator.

*Практические навыки:* получение навыков работы с различными типами кривых в программе векторной графике Adobe Illustrator.

#### **Практическое занятие 3.5.**

*Вид практического занятия:* выполнение практического задания по теме занятия. *Тема занятия.* Кисти и обводки — создаем выразительные иллюстрации.

*План занятия.* Виды кистей и обводки в программе векторной графике Adobe Illustrator.

*Цель занятия:* овладение различными типами кистей и обводки в программе векторной графике Adobe Illustrator.

*Практические навыки:* получение навыков работы с различными типами кистей и обводки в программе векторной графике Adobe Illustrator.

#### **Практическое занятие 3.6.**

*Вид практического занятия:* выполнение практического задания по теме занятия. *Тема занятия.* Работа с цветом и режимами наложения.

*План занятия* Виды режимов наложения (исходный (базовый) цвет, накладываемый (вносимый), результирующий цвет) в программе векторной графике Adobe Illustrator.

*Цель занятия:* овладение различными режимами наложения цвета в программе

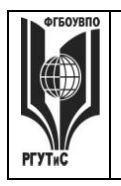

**\_\_\_\_\_\_\_\_** *Лист 51 из 58*

векторной графике Adobe Illustrator.

*Практические навыки:* получение навыков работы с различными режимами наложения цвета в программе векторной графике Adobe Illustrator.

# **Практическое занятие 3.7.**

*Вид практического занятия:* выполнение практического задания по теме занятия. *Тема занятия.* Визуальные эффекты на основе инструментов Blend и Gradient Mesh.

*План занятия.* Виды заливок и градиентных растяжек в программе векторной графике Adobe Illustrator.

*Цель занятия:* овладение визуальными эффектами на основе инструментов Blend и Gradient Mesh. в программе векторной графике Adobe Illustrator.

*Практические навыки:* получение навыков работы с заливками и градиентными растяжками в программе векторной графике Adobe Illustrator.

# **Практическое занятие 3.8.**

*Вид практического занятия:* выполнение практического задания по теме занятия. *Тема занятия.* Динамические эффекты.

*План занятия.* Виды динамических эффектов (деформация, объемное

изображение и др.) в программе векторной графике Adobe Illustrator.

*Цель занятия:* овладение различными типами динамических эффектов в программе векторной графике Adobe Illustrator.

*Практические навыки:* получение навыков работы с различными типами динамических эффектов в программе векторной графике Adobe Illustrator.

# **Практическое занятие 3.9.**

*Вид практического занятия:* выполнение практического задания по теме занятия. *Тема занятия.* Работа с текстом.

*План занятия.* Виды способов редактирования текста в программе векторной графике Adobe Illustrator.

*Цель занятия:* овладение различными типами редактирования текста в программе векторной графике Adobe Illustrator.

*Практические навыки:* получение навыков редактирования текста в программе векторной графике Adobe Illustrator.

#### **Практическое занятие 3.10.**

*Вид практического занятия:* выполнение практического задания по теме занятия. *Тема занятия.* Преобразования текста с применением различных эффектов.

*План занятия.* Виды эффектов, применяемых к тексту

в программе векторной графике Adobe Illustrator.

*Цель занятия:* овладение различными типами эффектов, применяемых к тексту в программе векторной графике Adobe Illustrator.

*Практические навыки:* получение навыков работы с различными типами эффектов в программе векторной графике Adobe Illustrator.

#### **Практическое занятие 3.11.**

*Вид практического занятия:* выполнение практического задания по теме занятия.

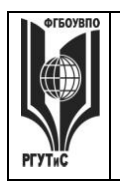

**\_\_\_\_\_\_\_\_**

*Тема занятия.* Экспорт, подготовка макетов к печати.

*План занятия* Виды форматов экспорта в программе векторной графике Adobe Illustrator.

*Цель занятия:* овладение различными типами форматов экспорта в программе векторной графике Adobe Illustrator.

*Практические навыки:* получение навыков экспорта в различных форматах в программе векторной графике Adobe Illustrator.

# **Практическое занятие 3.12-3.17.**

*Вид практического занятия:* выполнение практического задания по теме занятия. *Тема занятия.* Создание творческого эскиза модели.

*План занятия* Создание творческого эскиза модели с использованием различных инструментов рисования (перо, кисть и др.) в программе векторной графике Adobe Illustrator.

*Цель занятия:* овладение различными типами инструментов (перо, кисть и др.) в программе векторной графике Adobe Illustrator.

*Практические навыки:* получение навыков работы с различными типами инструментов (перо, кисть и др.) в программе векторной графике Adobe Illustrator. **Продолжительность занятия по разделу – 34 часа.**

# **Раздел 4. Разработка технического эскиза модели костюма с применением компьютерных технологий**

# **Практическое занятие 4.1-4.5**

*Вид практического занятия:* выполнение практического задания по теме занятия. *Тема занятия.* Создание технического рисунка модели одежды.

*План занятия.* Создание технического рисунка модели одежды

с детальной проработкой (фурнитура, швы и др.)

*Цель занятия:* овладение принципами создания технического рисунка модели одежды с детальной проработкой (фурнитура, швы и др.) в программе векторной графике Adobe Illustrator.

*Практические навыки:* получение навыков создания технического рисунка модели одежды в программе векторной графике Adobe Illustrator.

# **Продолжительность занятия по разделу – 10 часов.**

# **Раздел 5. Разработка плаката с применением компьютерных технологий Практическое занятие 5.1-5.6**

*Вид практического занятия:* выполнение практического задания по теме занятия. *Тема занятия.* Разработка плаката.

*План занятия* Виды плаката (афиша, рекламный баннер и др.)

и принципы их создания в программе векторной графике Adobe Illustrator.

*Цель занятия:* овладение навыками создания различных типов плакатов

в программе векторной графике Adobe Illustrator.

*Практические навыки:* получение навыков создания различных типов плакатов в программе векторной графике Adobe Illustrator.

**Продолжительность занятия по разделу – 12 часов.**

# **Раздел 6. Разработка Moodboard с применением компьютерных технологий**

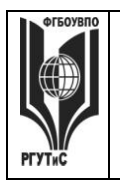

**\_\_\_\_\_\_\_\_**

# **Практическое занятие 6.1.**

*Вид практического занятия:* выполнение практического задания по теме занятия. *Тема занятия.* Разработка Moodboard.

*План занятия.* Создание MoodBoard (доска вдохновения)

в программе векторной графике Adobe Illustrator.

*Цель занятия:* овладение различными методами создания MoodBoard

(доска вдохновения) в программе векторной графике Adobe Illustrator.

*Практические навыки:* получение навыков работы при создании MoodBoard в программе векторной графике Adobe Illustrator.

# **Практическое занятие 6.2.**

*Вид практического занятия:* выполнение практического задания по теме занятия. *Тема занятия.* Финальная верстка Moodboard. *План занятия.* Принципы верстки MoodBoard (доска вдохновения) в программе векторной графике Adobe Illustrator. *Цель занятия:* овладение различными типами верстки MoodBoard (доска вдохновения) в программе векторной графике Adobe Illustrator. *Практические навыки:* получение навыков верстки в программе векторной графике Adobe Illustrator.

# **Продолжительность занятия по разделу – 12 часов.**

# **Раздел 7. Разработка Look Book с применением компьютерных технологий Практическое занятие 7.1-7.2.**

*Вид практического занятия:* разработка проекта *Тема занятия.* Создание творческого Look Book. *План занятия* Создание LookBook в программе векторной графике Adobe Illustrator. *Цель занятия:* овладение различными методами создания LookBook в программе векторной графике Adobe Illustrator. *Практические навыки:* получение навыков работы при создании LookBook в программе векторной графике Adobe Illustrator.

# **Практическое занятие 7.3.**

*Вид практического занятия:* разработка проекта *Тема занятия.* Финальная верстка Look Book. *План занятия.* Принципы верстки Look Book в программе векторной графике Adobe Illustrator. *Цель занятия:* овладение различными типами верстки Look Book в программе векторной графике Adobe Illustrator. *Практические навыки:* получение навыков верстки Look Book в программе векторной графике Adobe Illustrator.

#### **Практическое занятие 7.4.**

*Вид практического занятия:* разработка проекта. *Тема занятия.* Подготовка готового макета в печать. *План занятия.* Финальная подготовка готового макета Look Book к печати в программе векторной графике Adobe Illustrator.

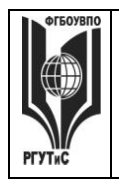

**\_\_\_\_\_\_\_\_** *Лист 54 из 58*

*Цель занятия:* овладение навыками подготовки макета Look Book в программе векторной графике Adobe Illustrator.

*Практические навыки:* получение навыков подготовки с различных типов макетов Look Book в программе векторной графике Adobe Illustrator.

**Продолжительность занятия по разделу – 8 часов.**

# **Раздел 8. Разработка творческого портфолио с применением компьютерных технологий**

# **Практическое занятие 8.1-8.2.**

*Вид практического занятия:* разработка проекта. *Тема занятия.* Создание творческого портфолио. *План занятия.* Создание творческого портфолио в программе векторной графике Adobe Illustrator.

*Цель занятия:* овладение различными методами создания творческого портфолио в программе векторной графике Adobe Illustrator.

*Практические навыки:* получение навыков работы при создании творческого портфолио в программе векторной графике Adobe Illustrator.

# **Практическое занятие 8.3.**

*Вид практического занятия:* разработка проекта. *Тема занятия.* Финальная верстка портфолио. *План занятия.* Принципы верстки творческого портфолио в программе векторной графике Adobe Illustrator. *Цель занятия:* овладение различными типами верстки творческого портфолио в программе векторной графике Adobe Illustrator. *Практические навыки:* получение навыков верстки творческого портфолио в программе векторной графике Adobe Illustrator.

# **Практическое занятие 8.4.**

*Вид практического занятия:* разработка проекта. *Тема занятия.* Подготовка готового макета в печать. *План занятия* Финальная подготовка готового макета творческого портфолио к печати в программе векторной графике Adobe Illustrator. *Цель занятия:* овладение навыками подготовки макета творческого портфолио в программе векторной графике Adobe Illustrator. *Практические навыки:* получение навыков подготовки с различных типов

макетов творческого портфолио в программе векторной графике Adobe Illustrator.

**Продолжительность занятия по разделу – 8 часов.**

#### **Раздел 9. Разработка планшета с применением компьютерных технологий Практическое занятие 9.1-9.3.**

*Вид практического занятия:* разработка проекта. *Тема занятия.* Разработка планшета. *План занятия.* Создание планшета в программе векторной графике Adobe Illustrator. *Цель занятия:* овладение различными методами создания планшета в программе векторной графике Adobe Illustrator.

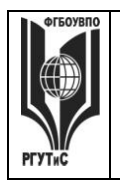

**\_\_\_\_\_\_\_\_**

*Лист 55 из 58*

*Практические навыки:* получение навыков работы при создании планшета в программе векторной графике Adobe Illustrator

# **Практическое занятие 9.4.**

*Вид практического занятия:* разработка проекта. *Тема занятия.* Финальная верстка макета планшета. *Содержание занятия.* Принципы верстки планшета в программе векторной графике Adobe Illustrator. *Цель занятия:* овладение различными типами верстки планшета в программе векторной графике Adobe Illustrator. *Практические навыки:* получение навыков верстки планшета в программе векторной графике Adobe Illustrator.

# **Практическое занятие 9.5.**

*Вид практического занятия:* разработка проекта. *Тема занятия.* Подготовка готового макета в печать. *Содержание занятия.* Финальная подготовка готового макета планшета к печати в программе векторной графике Adobe Illustrator. *Цель занятия:* овладение навыками подготовки макета планшета в программе векторной графике Adobe Illustrator. *Практические навыки:* получение навыков подготовки с различных типов макетов планшета в программе векторной графике Adobe Illustrator.

#### **Продолжительность занятия по разделу – 10 часов.**

# **7.14. Интерактивные практические занятия**

Практические занятия проводятся с иcпользованием активных и интерактивных форм обучения:

#### **Разработка проекта**

В методе проектов студенты разрабатывают общую презентацию, которая складывается из авторских работ, выполненных каждым обучающимся в соответствии с общим заданием группового проекта – выполнить BrendBook в 4 семестре, создание макета леттеринг в 5 семестре. Технология группового проектного обучения стимулирует самостоятельную работу и взаимодействие исполнителей.

#### **Методика применения ОС**

Проектная технология: стадии проекта

- 1. Организационно-подготовительная стадия проблематизация, разработка проектного задания (выбор);
- 2. Разработка проекта;
- 3. Выполнение проекта технологическая стадия обучающиеся должны выполнить презентацию в соответствии с заданием;
- 4. Заключительная стадия (общественная презентация, обсуждение, саморефлексия).

Проектный метод используется в рамках группового проектного обучения, развивает навыки работы в коллективе, организаторские способности студентов, способность осуществлять различные виды деятельности (как в роли руководителей, так и в роли исполнителей).

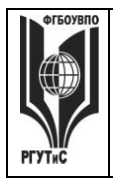

**\_\_\_\_\_\_\_\_** *Лист 56 из 58*

Заключительная стадия – в конце семестра проводится защита группового проекта, создается комиссия из преподавателей. Каждому из участников проектной группы задаются вопросы, обсуждаются достоинства и недостатки каждой представленной работы.

**8. Перечень основной и дополнительной учебной литературы; перечень ресурсов информационно-телекоммуникационной сети «Интернет», перечень информационных технологий, используемых при осуществлении образовательного процесса по дисциплине (модулю), включая перечень программного обеспечения и информационных справочных систем (при необходимости)**

- **8.1. Основная литература**
	- 1. Божко, П.И., Конструирование и моделирование одежды с применением САПР: учебное пособие / П.И. Божко. — Москва: Русайнс, 2021. — 153 с. — ISBN 978- 5-4365-8109-5. — [URL:https://book.ru/book/941099](https://book.ru/book/941099)
	- 2. Кравченко С.И. Photoshop шаг за шагом. Практикум: учеб. пособие / Л.В. Кравченко, С.И. Кравченко. — М.: ФОРУМ: ИНФРА-М, 2018. — 136 с. ЭБС book.ru Режим доступа:<http://znanium.com/bookread2.php?book=939891>
	- 3. Шершнева, Л. П. Проектирование швейных изделий в САПР: учебное пособие / Л.П. Шершнева, С.Г. Сунаева. — Москва: ФОРУМ: ИНФРА-М, 2021. — 286 с. ISBN 978-5-8199-0818-1.- Режим доступа: <https://znanium.com/catalog/document?id=371802>

# **8.2. Дополнительная литература**

1. Мелкова, С. В. Проектирование: графический фэшн-дизайн: учебное пособие для студентов, обучающихся по направлению подготовки 54.03.01 «Дизайн», профили подготовки: «Графический дизайн», «Дизайн костюма», квалификация (степень) выпускника «бакалавр» / С. В. Мелкова; Кемеров. гос. ин-т культуры. - Кемерово: Кемеров. гос. ин-т культуры, 2019. - 142 с: ил. - ISBN 978-5-8154-0487-8. – Режим доступа: <https://znanium.com/catalog/document?id=361110>

2. Проектирование изделий легкой промышленности в САПР (САПР одежды): учебное пособие / Г. И. Сурикова, О. В. Сурикова, В. Е. Кузьмичев, А. В. Гниденко. — Москва: ФОРУМ: ИНФРА-М, 2020. — 336 с. — (Высшее образование). - ISBN 978-5-8199-0546-3. – Режим доступа: <https://znanium.com/catalog/document?id=356127>

3. Синаторов, С. В. Информационные технологии в профессиональной деятельности: учебное пособие / С.В. Синаторов, О.В. Пикулик. — Москва: ИНФРА-М, 2022. — 277 с. —- ISBN 978-5-16-016278-2. – Режим доступа:

<https://znanium.com/catalog/document?id=389473>

# **8.3. Перечень ресурсов информационно-телекоммуникационной сети «Интернет»** [www.public.ru](http://www.public.ru/)

[www.integrum.ru](http://www.integrum.ru/) [www.sovetnik.ru](http://www.sovetnik.ru/) [www.raso.ru](http://www.raso.ru/)

# **8.4. Перечень программного обеспечения, современных профессиональных баз данных и информационных справочных системам**

Лицензионное программное обеспечение:

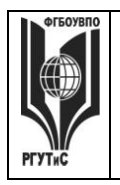

- 1. Microsoft Windows
- 2. Microsoft Office
- 3. AdobePhotoshop CS
- 4. CorelDRAW Graphics Suite X3
- 5. Современные профессиональные базы данных:

Электронный каталог Российской национальной библиотеки<http://primo.nlr.ru/>

Портал открытых данных Министерства культуры Российской Федерации <http://opendata.mkrf.ru/>

Информационные справочные системы:

Научная электронная библиотека «КиберЛенинка» <https://cyberleninka.ru/> Российская государственная библиотека искусств<http://liart.ru/ru/> Научная электронная библиотека [https://elibrary.ru](https://elibrary.ru/)

#### **9. Методические указания для обучающихся по освоению дисциплины (модуля)**

Процесс изучения дисциплины «Компьютерные технологии в дизайне костюма», предусматривает контактную (работа на практических занятиях) и самостоятельную (самоподготовка к практическим занятиям, выполнение практических заданий) работу обучающегося. В качестве основной методики обучения были выбраны: метод объяснительно-иллюстративный (информативно-рецептивный), проблемное изложение, эвристический (частично-поисковый), репродуктивный метод.

В качестве основных форм организации учебного процесса по дисциплине «Компьютерные технологии в дизайне костюма» в предлагаемой методике обучения выступают занятия семинарского типа в форме практических занятий в виде выполнения практических заданий, разработки проекта, самостоятельная работа студента, групповые и индивидуальные консультации.

*- практические занятия* 

Практическая работа заключается в выполнении студентами под руководством преподавателя индивидуального задания по теме. В результате практического изучения дисциплины «Компьютерные технологии в дизайне костюма» студенты должны уметь создавать разнообразные формы воплощать выразительный образ. Кроме того, одним из важных компонентов обучения является развитие творческой фантазии в поиске новых идей. Поэтому желательно каждое задание.

Практические занятия способствуют более глубокому пониманию теоретического материала учебного курса, а также развитию и формированию профессиональных компетенций студентов:

1. Применять на практике полученные знания, умения и навыки работы с

двумерными и трехмерными объектами;

При проведении практических занятий рекомендуется пользоваться следующими методами обучения:

- объяснительным (дополнение и пояснение информации курса);
- репродуктивным (студенты воспроизводят, иллюстрируют информацию курса);
- проблемным (эвристическим) (студенты решают проблемные задачи).

Тематика практических занятий должна соответствовать рабочей программе дисциплины.

**-** *самостоятельная работа обучающихся*

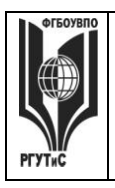

**\_\_\_\_\_\_\_\_** *Лист 58 из 58*

Целью самостоятельной работы обучающихся (СРО) по дисциплине «Компьютерные технологии в дизайне костюма» является интенсивное освоение методов выполнения дизайн-проект средствами графических пакетов. Основными задачами СРО являются: приобретение опыта развитие самостоятельности, формирование профессиональных навыков.

 Самостоятельная работа обучающихся по дисциплине «Компьютерные технологии в дизайне костюма» обеспечивает закрепление знаний, полученных студентами в процессе практических занятий;

Самостоятельная работа является обязательной для каждого студента.

 Перечень тем самостоятельной работы обучающихся соответствует тематическому плану рабочей программы дисциплины.

# **Формы самостоятельной работы**

Рабочей учебной программой дисциплины «Компьютерные технологии в дизайне костюма» предусмотрено несколько видов самостоятельной работы: самоподготовка к практическим занятиям: выполнения практического задания по теме, выполнение технических эскизов моделей одежды по темам практических занятий.

Перечень тем самостоятельной работы студентов по подготовке к практическим занятиям соответствует тематическому плану рабочей программы дисциплины.

# **10. Материально-техническая база, необходимая для осуществления образовательного процесса по дисциплине (модулю):**

Учебные занятия по дисциплине «Компьютерные технологии в дизайне костюма» проводятся в следующих оборудованных учебных кабинетах, оснащенных соответствующим оборудованием:

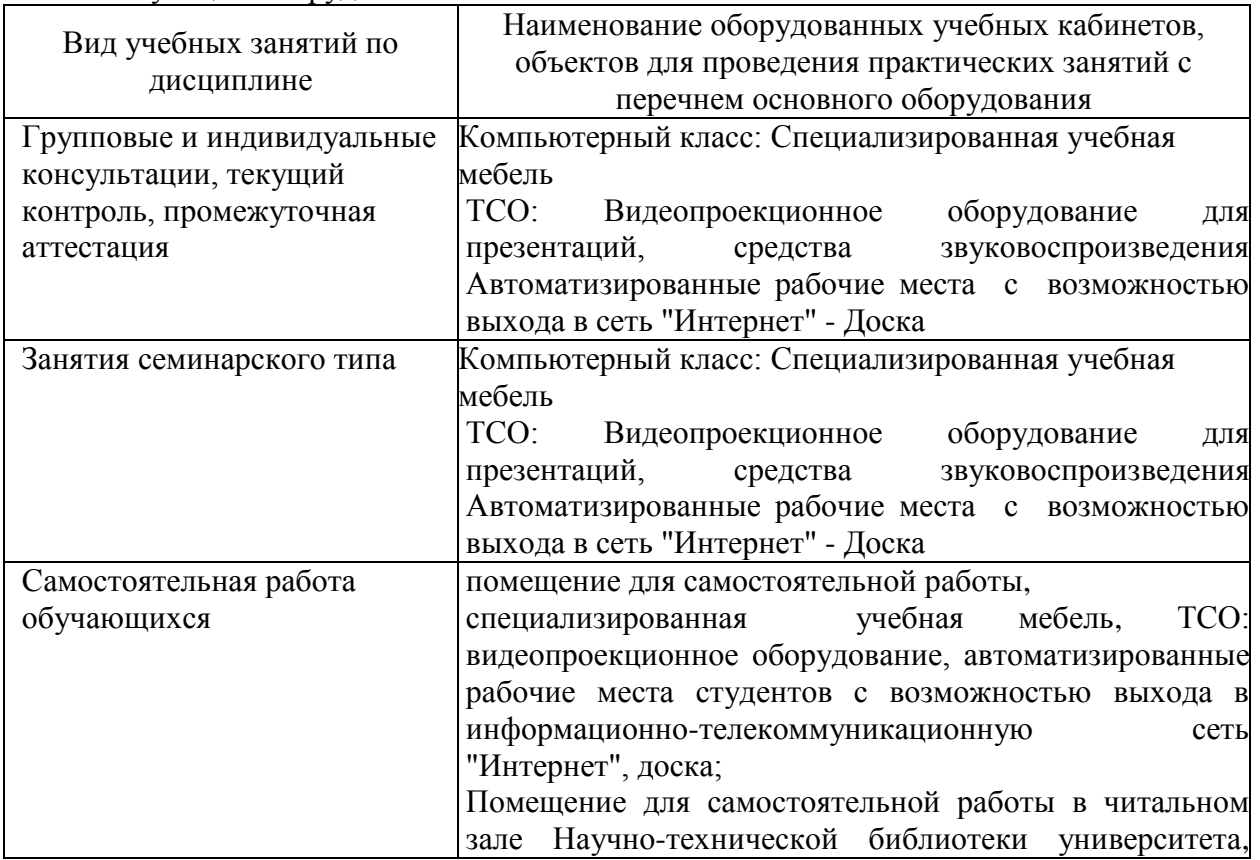

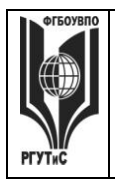

**СМК РГУТИС**

**\_\_\_\_\_\_\_\_** *Лист 59 из 58*

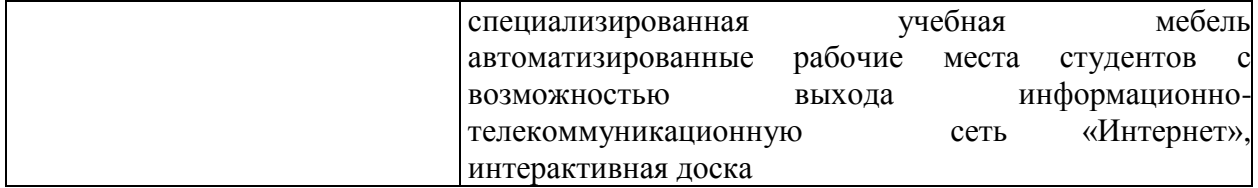